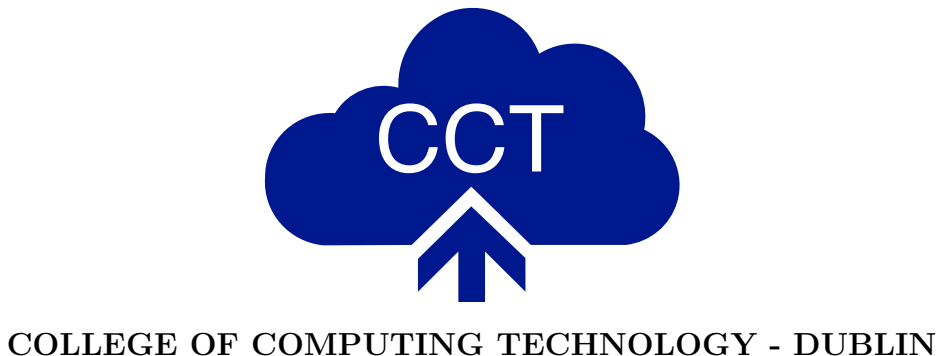

## BACHELOR OF SCIENCE IN INFORMATION TECHNOLOGY

### CLOUD VIRTUALIZATION FRAMEWORKS

## Assignment 1 **Designing and Implementing a Cloud Solution**

## Adelo Vieira Student Number: 2017279

Lecturer: Greg South

May 11, 2020

# **Contents**

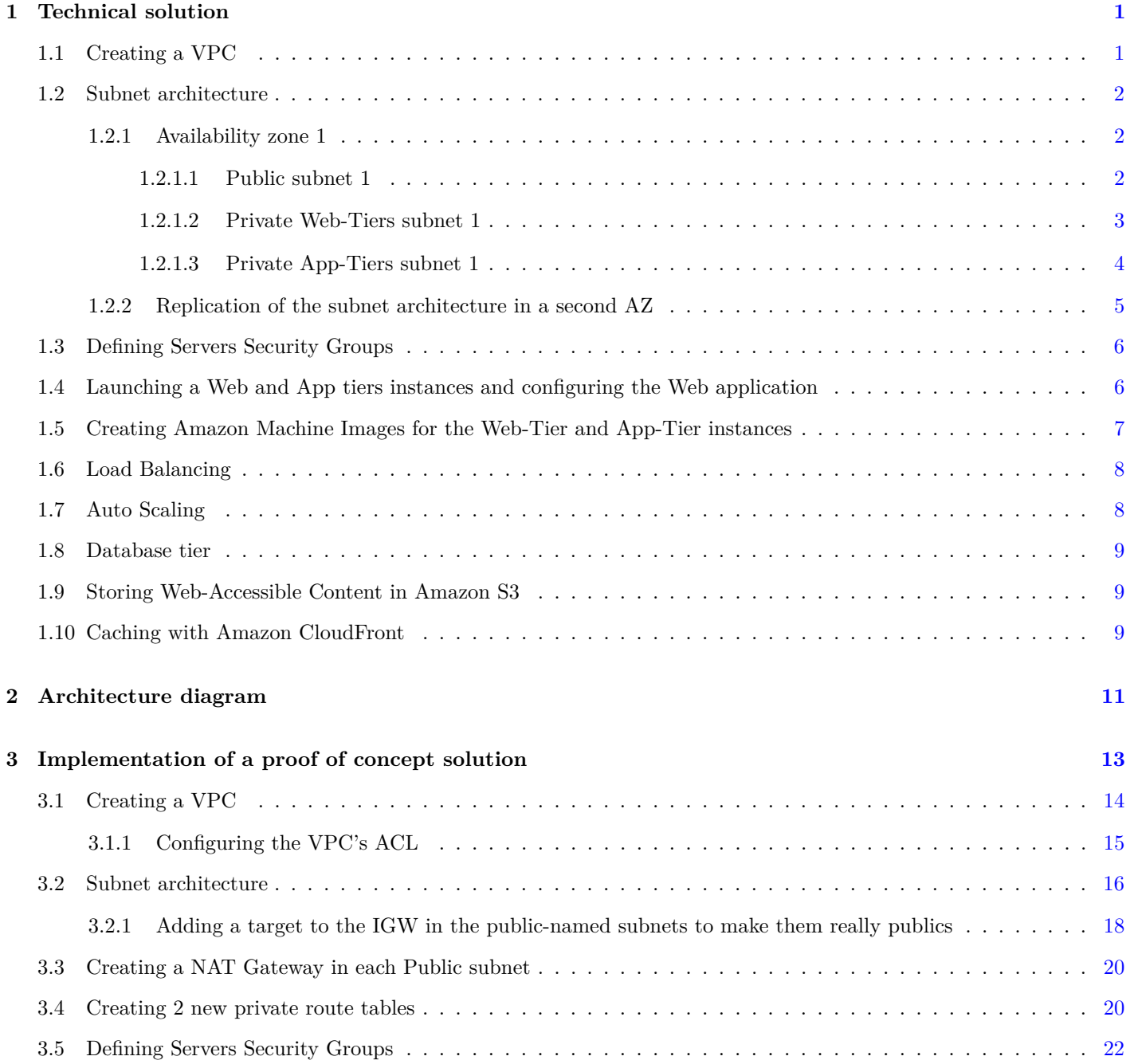

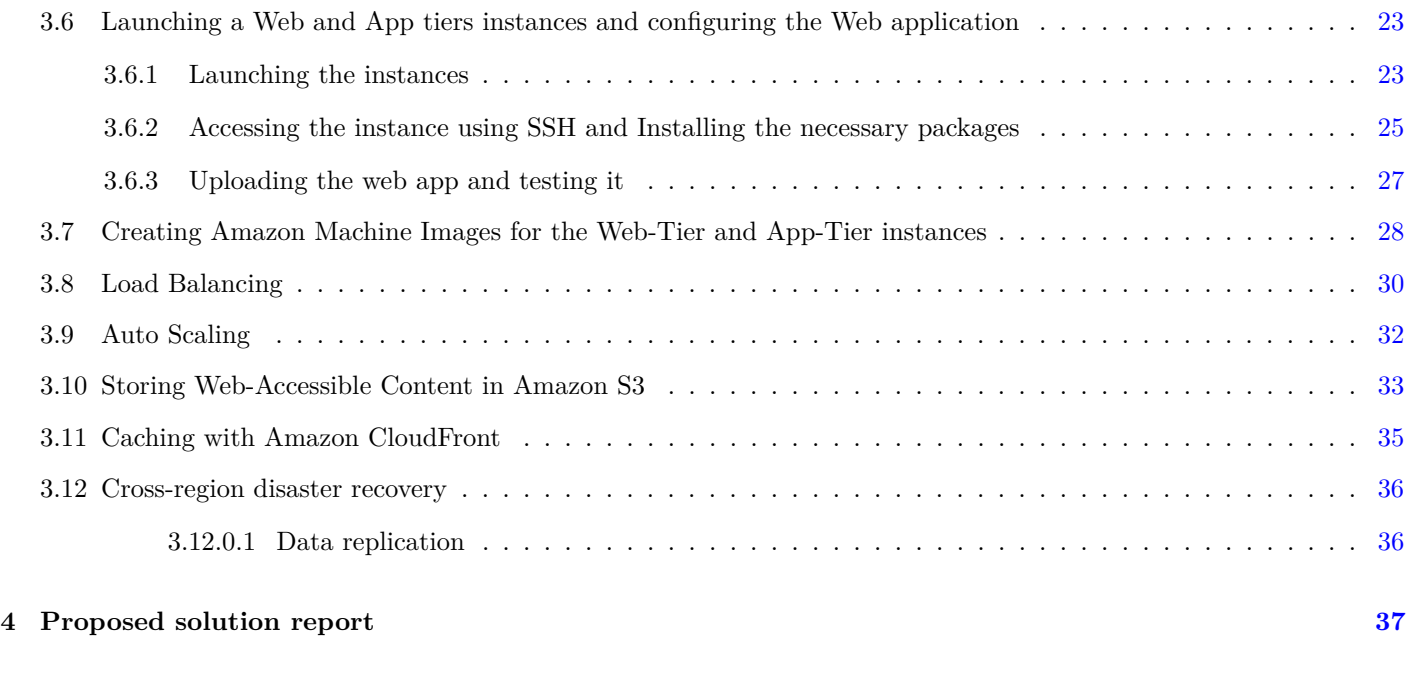

#### **Bibliography [40](#page-43-0)**

# **List of Figures**

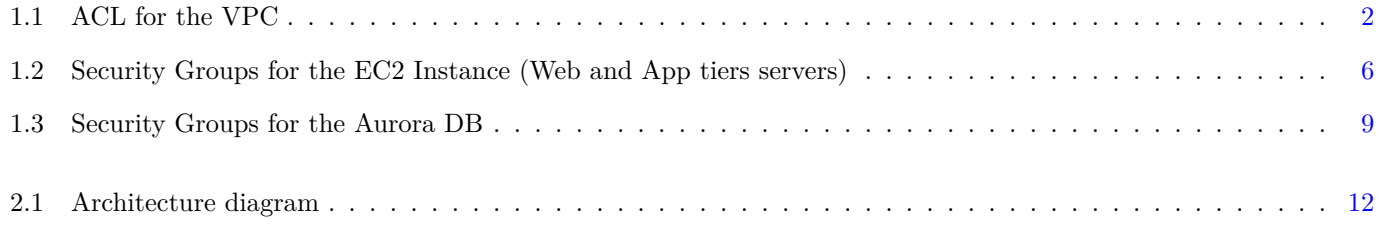

# <span id="page-4-0"></span>**Task 1**

# **Technical solution**

#### <span id="page-4-1"></span>**1.1 Creating a VPC**

First, we need to create a Virtual Private Cloud (VPC). A VPC is an Amazon Service that allows us to define a Virtual Network<sup>[1](#page-4-2)</sup> where we can launch AWS resources, such as EC2 Instances.

The VPC will have the follosing features:

• **Region:** Europe (Ireland)

We have chosen this region because the largest part of our users is in Ireland.

• Inter-Domain Routing (CIDR) block - IP range: 10.100.0.0/20

This VPC includes 4,094 IPs between 10.100.0.1 and 10.100.15.254 (with some reserved).

• **Route table:** When you create a VPC, a routing table is automatically generated with a target to the Internet Gateway:

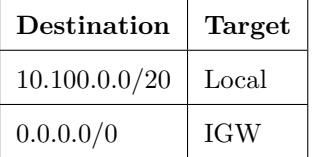

• ACL: We only need HTTP/HTTPS and SSH traffic. The following ACL will allow only inbound and outbound HTTP and HTTPS traffic from any IPv4 address. It also allows inbound SSH since we will need to remotely access

<span id="page-4-2"></span><sup>&</sup>lt;sup>1</sup>A virtual network can be defined as a logically isolated section of the Amazon Web Services cloud

<span id="page-5-3"></span>to our Linux instances via SSH. We haven't allowed RDP traffic because our environment will be based only on Linux instance.

**ACL for the VPS**

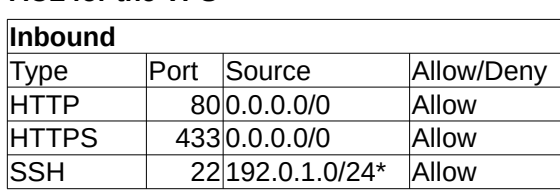

| Outbound     |      |              |            |  |  |  |  |  |  |
|--------------|------|--------------|------------|--|--|--|--|--|--|
| Type         | Port | Destination  | Allow/Deny |  |  |  |  |  |  |
| HTTP         |      | 800.0.0.0/0  | Allow      |  |  |  |  |  |  |
| <b>HTTPS</b> |      | 4330.0.0.0/0 | Allow      |  |  |  |  |  |  |

\* Network from which we will access our VPC

Figure 1.1: ACL for the VPC. Notice that the source allows for SSH need to match the network from which we will access our VPC.

#### <span id="page-5-0"></span>**1.2 Subnet architecture**

Now, in our VPC, we will be able to define our subnet architecture for high availability. Essentially, we will define 3 subnets that will be used to host our web and app servers. These 3 subnets will be created in a first availability zone and then replicated to another availability zone.

#### <span id="page-5-1"></span>**1.2.1 Availability zone 1**

#### <span id="page-5-2"></span>**1.2.1.1 Public subnet 1**

We need a subnet that has a direct connection to the Internet gateway (a public subnet). This is necessary because our servers will need Internet access for patching and updates.

It is important to notice that we won't lanch Instance in this subnet or any other public subnet. Instead, we will launch a **NAT Gateway** that will connect our Instance located in a **private subnet** with the Internet Gateway.

<span id="page-6-2"></span>The **NAT Gateway** will be provisioned with an Elastic IP Address (EIP). "An Elastic IP address will remain unchanged over the life of the NAT Gateway". [\[AWS Academy](#page-43-1) [\(2019a\)](#page-43-1)]

Avoiding launching Instance in a public subnet is a security measure that makes sure that our servers are not exposed to direct Internet access.

#### **Features:**

• **IP range (IPv4 CIDR block):** 10*.*100*.*1*.*0*/*24

This subnet includes 254 IPs[2](#page-6-1) between 10*.*100*.*0*.*1 and 10*.*100*.*0*.*254

#### • **Public Route Table:**

A Route Table defines how traffic flows into and out of a Subnet.

When you create a Subnet, it will be provided with a default Route Table, but this Route Table does not have a connection to your Internet gateway. You will change it to use the Public Route Table.

**Local traffic:** The first entry specifies that traffic destined within the VPC's CIDR range (10*.*100*.*0*.*0*/*20) will be routed within the VPC (*local*).

**Internet Gateway:** This specifies that any traffic destined for the Internet (0*.*0*.*0*.*0*/*0) is routed to the Internet Gateway (*igw*−). **This setting makes it a Public Subnet**. That is to say, because we have a Route Table that has a connection to our Internet gateway, then, Public Subnet 1 is now Public, which means it can communicate directly with the Internet.

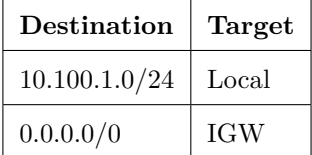

• **ACL:** The ACL of the VPN (Figure [1.1\)](#page-5-3)

#### <span id="page-6-0"></span>**1.2.1.2 Private Web-Tiers subnet 1**

In this private subnet we will deploy our **Web** Tiers Instances.

<span id="page-6-1"></span><sup>2</sup>Notice that some of these IPs are reserved and unusable

<span id="page-7-1"></span>As we already mentioned, the application will be hosted in private subnets. This way, we improve security since no direct access from the Internet is possible. [\[AWS Academy](#page-43-1) [\(2019a\)](#page-43-1)]

#### **Features:**

- **Availability zone 1:** eu-west-1
- **IP range (IPv4 CIDR block):** 10*.*100*.*3*.*0*/*24

Range: 10*.*100*.*3*.*1 - 10*.*100*.*3*.*254

• **Private Route Table:**

This route table will be in charge of sending Internet-bound traffic **through the NAT Gateway**.

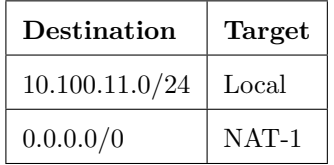

• **ACL:** The ACL of the VPN (Figure [1.1\)](#page-5-3)

#### <span id="page-7-0"></span>**1.2.1.3 Private App-Tiers subnet 1**

In this private subnet we will deploy our **App** Tiers Instances.

#### **Features:**

- **Availability zone 1:** eu-west-1
- **IP range (IPv4 CIDR block):** 10*.*100*.*5*.*0*/*24
- **Private Route Table:**

This route table will be in charge of sending Internet-bound traffic **through Private App-Tiers subnet 1 >**

**NAT Gateway 1 > Internet Gateway**.

| Destination    | Target  |  |  |
|----------------|---------|--|--|
| 10.100.12.0/24 | Local   |  |  |
| 0.0.0.0/0      | $NAT-1$ |  |  |

**ACL:** The ACL of the VPN (Figure [1.1\)](#page-5-3)

#### <span id="page-8-0"></span>**1.2.2 Replication of the subnet architecture in a second AZ**

Amazon EC2 instances are not inherently highly available. They need to be provisioned in at least 2 different Availability zones to make our environment highly available. So, if a failure causes the interruption of one of the availability zones, our system will still be available through the second AZ. This is why we will replicate our subnet configuration in a second AZ:

- **Public subnet 2**:
	- **– IP range (IPv4 CIDR block):** 10*.*100*.*2*.*0*/*24
	- **– ACL:** The ACL of the VPN (Figure [1.1\)](#page-5-3)
	- **– Public Route Table:**

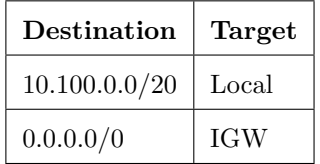

- **Private Web-Tiers subnet 2**:
	- **– IP range (IPv4 CIDR block):** 10*.*100*.*4*.*0*/*24
	- **– ACL:** The ACL of the VPN (Figure [1.1\)](#page-5-3)
	- **– Public Route Table:**

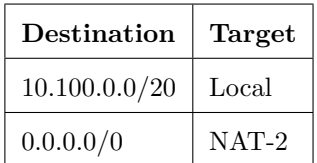

- **Private App-Tiers subnet 2**:
	- **– IP range (IPv4 CIDR block):** 10*.*100*.*6*.*0*/*24
- **– ACL:** The ACL of the VPN (Figure [1.1\)](#page-5-3)
- **– Public Route Table:**

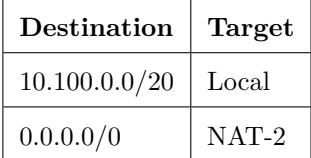

#### <span id="page-9-0"></span>**1.3 Defining Servers Security Groups**

10.100.6.0/24

In Figure [1.3](#page-12-3) we show the Security Groups that will be applied to our App-Tier Instance. The ones will be assigned to the Web-Tier Instances are the same but without the rule that allows outbound traffic on port 3306. This is because only the App-Tier servers will connect to the database.

<span id="page-9-2"></span>

| Security groups for the Web-tier servers |                 | Inbound                            |                   |              |        |                                |            |
|------------------------------------------|-----------------|------------------------------------|-------------------|--------------|--------|--------------------------------|------------|
| Inbound                                  |                 |                                    | Type              | Port         | Source | Allow/Deny                     |            |
| Type                                     | Port            | Source                             | <b>Allow/Deny</b> | <b>HTTP</b>  | 80     | 10.100.3.0/24<br>10.100.4.0/24 | Allow      |
| HTTP                                     |                 | 800.0.0.0/0                        | Allow             |              |        |                                |            |
| <b>HTTPS</b>                             |                 | 4430.0.0.0/0                       | Allow             | <b>HTTPS</b> | 443    | 10.100.3.0/24<br>10.100.4.0/24 | Allow      |
| <b>SSH</b>                               |                 | 22 192.0.1.0/24*                   | Allow             | <b>SSH</b>   |        | 22 192.0.1.0 / 24              | Allow      |
| Outbound                                 |                 |                                    |                   |              |        |                                |            |
|                                          |                 | Outbound                           |                   |              |        |                                |            |
| Type                                     | Port            | <b>Destination</b>                 | Allow/Deny        | Type         | Port   | <b>Destination</b>             | Allow/Deny |
| HTTP                                     | 80 <sup>°</sup> | 10.100.5.0/24<br>10.100.6.0/24     | Allow             | TCP          |        | 3306 Aurora DB IP              | Allow      |
|                                          |                 |                                    |                   | HTTP         |        | 800.0.0.0/0                    | Allow      |
| <b>HTTPS</b>                             |                 | 433 10.100.5.0/24<br>10 100 6 0/24 | Allow             | <b>HTTPS</b> |        | 4330.0.0.0/0                   | Allow      |

**Security groups for the App-tier servers**

\* Network from which we will access our VPC \* Network from which we will access our VPC

Figure 1.2: Security Groups for the EC2 Instance (Web and App tiers servers). 3306 is the default port used by Amazon Aurora, which is the database we are going to use

# <span id="page-9-1"></span>**1.4 Launching a Web and App tiers instances and configuring the Web application**

We will launch two EC2 instances. One for the Web-Tier servers and the other for the App-Tier servers.

<span id="page-10-2"></span>The client wish to move to Linux based machines. So, we will propose the implementation of Ubuntu Server 18.04 LTS - 64 bits (x86) instances.

To respect the tech details required by the client, the following AWS instance must be used:

- **Web-Tier:**
	- **– t2.small:** 1vCPU 2 GiB for \$0*.*023 per Hour[3](#page-10-1)
- **App-Tier:**
	- **– a1.larg** : 2vCPU, 4 BiB

However, Medi-Advice also would like to avail of the free tier as much as possible in the proof of concept design. This is why we will use **t2.micro** EC2 instance, which are eligible for the free tier.

# <span id="page-10-0"></span>**1.5 Creating Amazon Machine Images for the Web-Tier and App-Tier instances**

Now that the application has been configured and is correctly running in our instances, we will create two Amazon Machine Images (AMI), one for the Web-Tier instances and another for the App-Tier instances.

An AMI is a complete copy of the volumes of an instance. This way, when we launch a new instance from these AMI, they will be created containing the same data as the original instance so they will be ready to run the Web App. [\[AWS](#page-43-1) [Academy](#page-43-1) [\(2019a\)](#page-43-1)]

These images will be used later by the Auto Scaling group to create new instances that will be deployed to scale the resources of the web application when needed.

<span id="page-10-1"></span><sup>3</sup>This EC2 instance is not eligible for the AWS free usage tier

#### <span id="page-11-0"></span>**1.6 Load Balancing**

A Load Balancer, is an escencial component of a highly available design. The Load Balancer distribute traffic accross several instances.

A Load Balancer will check if the server is online before sending the request. If a server is down because it reached the maximum number of requests that can manage, the Load Balancer will detect it and send the request to another server.

In our architecture, we will need two Load balancers. The first one will distribute requests coming from the Internet across Web-Tier instances. A second one will be configured to distribute requests coming from the Web-Tiers instance across App-Tiers instances.

#### <span id="page-11-1"></span>**1.7 Auto Scaling**

One of the most important features of cloud architecture is the capability to automatically scale resources based on demand.

This feature, that is commonly referred to as Scalability, avoid downtimes and thus provides high availability by increasing resources when the system reached its maximum capability. Also, it provides cost-efficient by reducing resources when the capabilities provisioned are no longer needed.

Two auto saling groups will be defined in our architecture. The first one will be in charge of provisioning or terminating Web-Tiers instances based on the demand. The second one will manage App-Tiers instances.

The auto-scaling groups will be defined so the minimum number of servers in each tier will be 2. Because Medi-Advice is expecting to double the number of users due to the coronavirus crisis, the auto-scaling group will automatically provision the necessary resources to manage the increasing demand, but it will scale back when the situation returns to 'normal'. This way, the company will only pay for the resources that are needed to manage the demand.

#### <span id="page-12-4"></span><span id="page-12-3"></span><span id="page-12-0"></span>**1.8 Database tier**

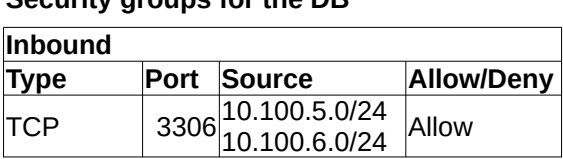

**Security groups for the DB**

Figure 1.3: Security Groups for the Aurora DB

#### <span id="page-12-1"></span>**1.9 Storing Web-Accessible Content in Amazon S3**

Storing static large files in an EC2 instance is not a good practice. It actually generates critical issues that must be avoided when designing a cloud infrastructure.

If we are building a highly available environment, we need common storage for all the instances of our infrastructure since replicating the data across all the instances is not a good strategy at all.

Amazon S3 is an object storage service that provides high availability in a region. The data in an S3 bucket is automatically replicated across 3 availability zones. [\[AWS Academy](#page-43-2) [\(2019c\)](#page-43-2)]

Therefore, a good practice is to store files or content that is not going to change in an Amazon S3 bucket. Another important point is that the content in an S3 bucket can be easily cached using Amazon Cloud CloudFront. We will talk more about it in the next section.

In our design, we will create an Amazon S3 in our primary region and another one in the secondary region. We will of course implement cross-region data replication between both buckets.

#### <span id="page-12-2"></span>**1.10 Caching with Amazon CloudFront**

Caching refers to temporary store data in an intermediate location between the source and the final user so it can easily be accessed from a closer location.

Caching is a critical element that should be implemented especially if our site is going to be used for people around the world.

Amazon CloudFront is a caching service that distributes content worldwide.

In the case of Medi-Advice, they are expecting to have a big demand in both Ireland and in the US. Due to the remoteness of these main locations, the implementation of Caching become fundamental to the cloud infrastructure.

Because Medi-Advice is based in Ireland, it is logical to think the largest part of the customer lives in Ireland. This is why we have chosen Ireland as our primary location. This way, we are looking to provide optimal services by reducing Latency in our primary location.

<span id="page-14-0"></span>**Task 2**

**Architecture diagram**

<span id="page-15-0"></span>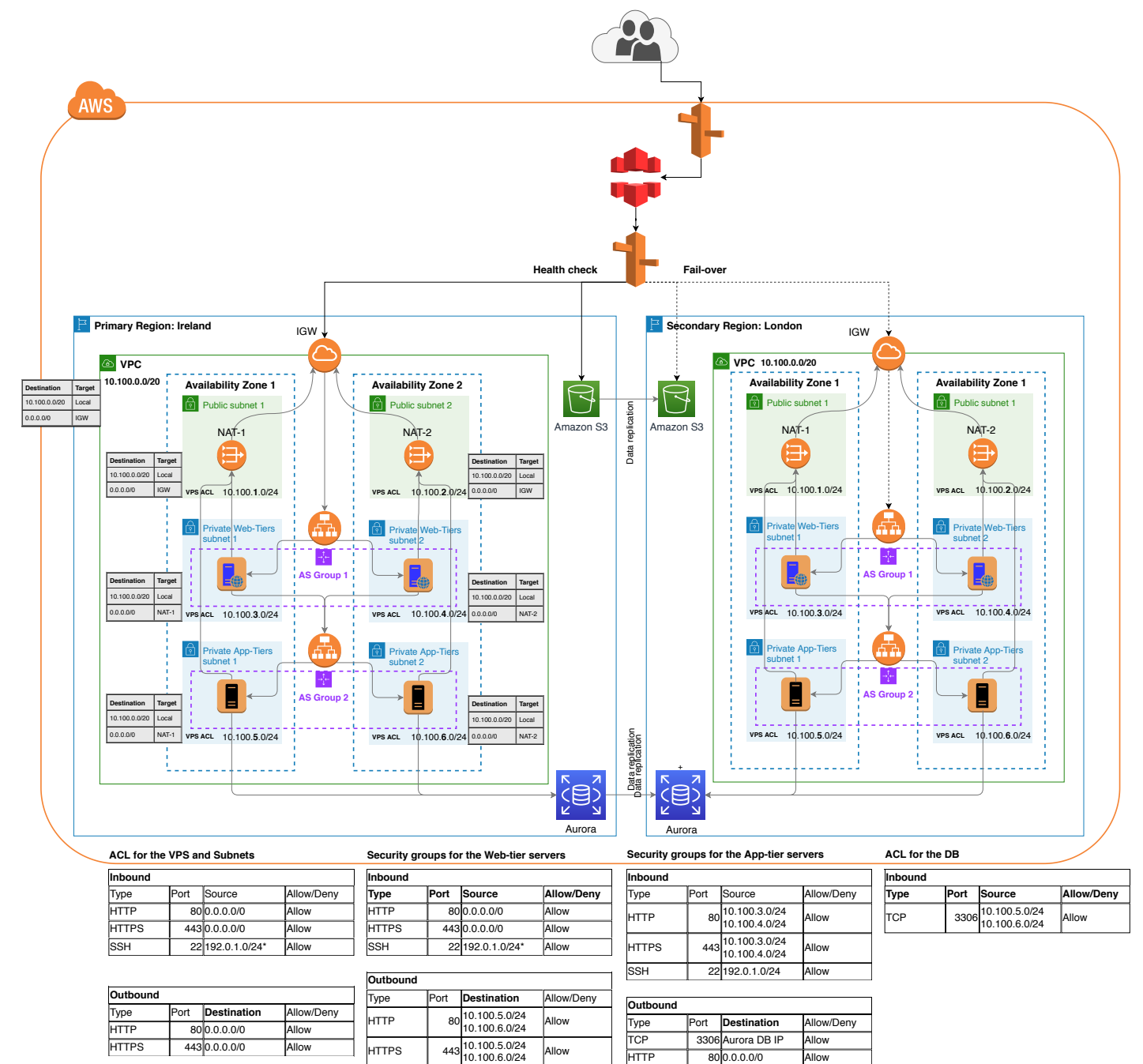

\* Network from which we will access our VPC

\* Network from which we will access our VPC

\* Network from which we will access our VPC

HTTPS 443 0.0.0.0/0

Figure 2.1: Architecture diagram

# <span id="page-16-0"></span>**Task 3**

# **Implementation of a proof of concept solution**

We were going to implement the regions configuration we explained in the first task. However, because of the restriction of the AWS Starter Account we haven't been able to use European regions but only US regions.

## <span id="page-17-0"></span>**3.1 Creating a VPC**

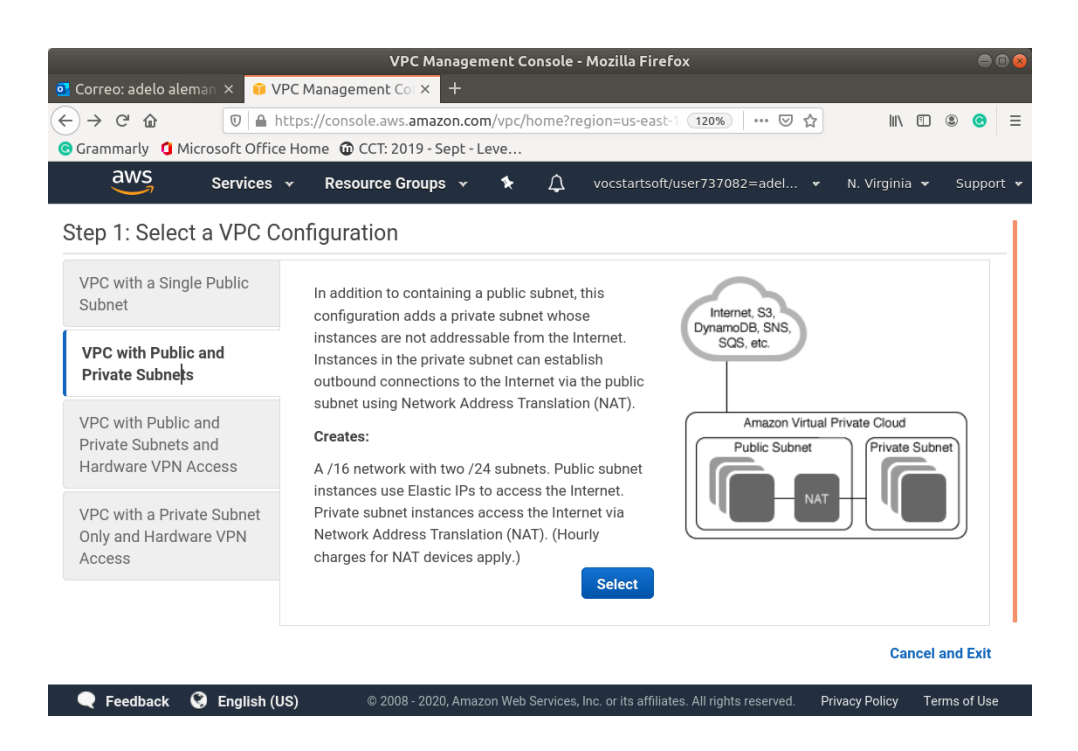

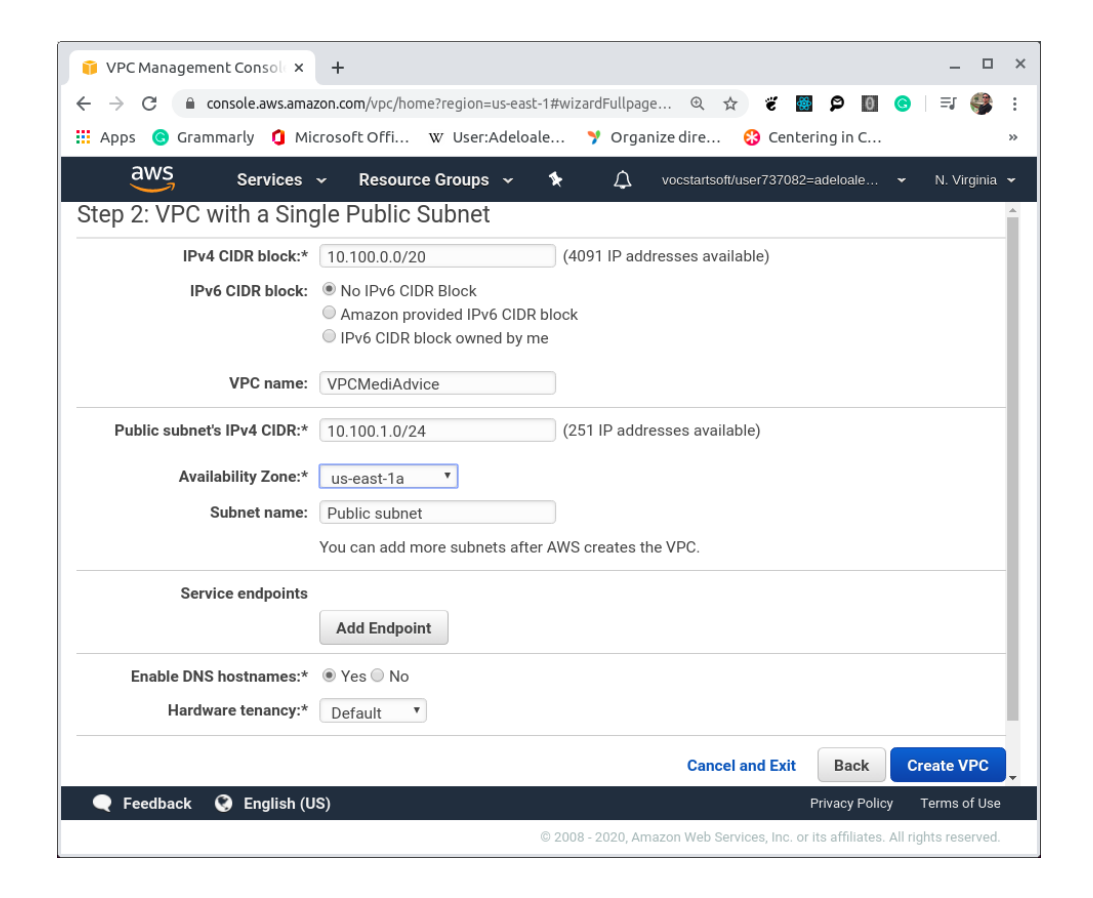

## <span id="page-18-0"></span>**3.1.1 Configuring the VPC's ACL**

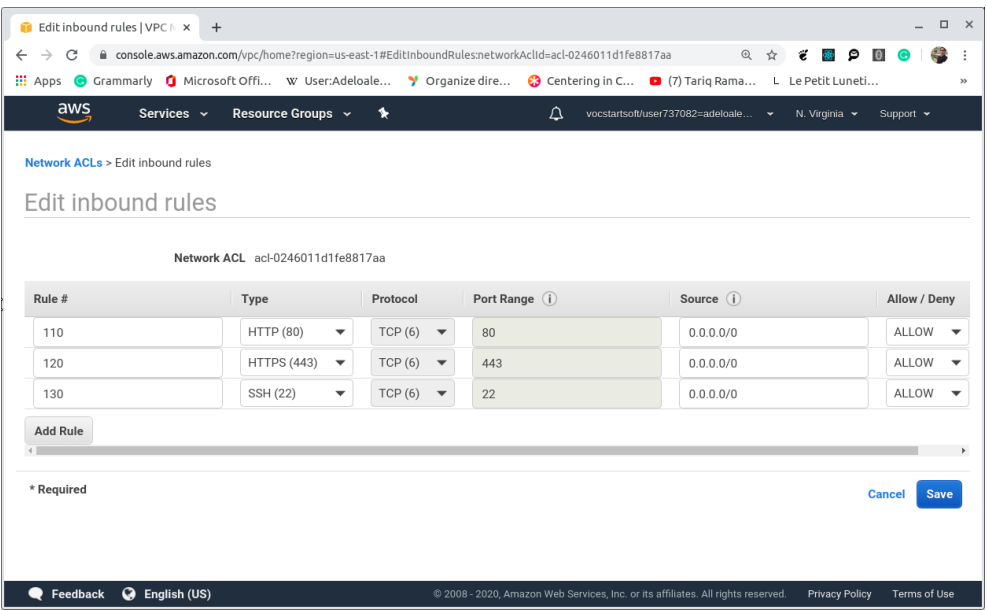

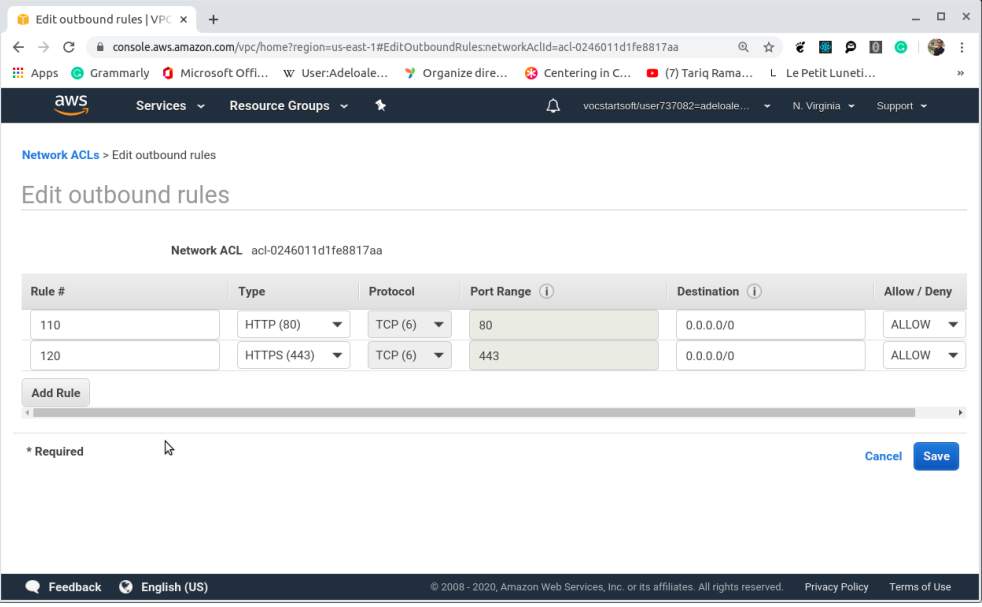

## <span id="page-19-0"></span>**3.2 Subnet architecture**

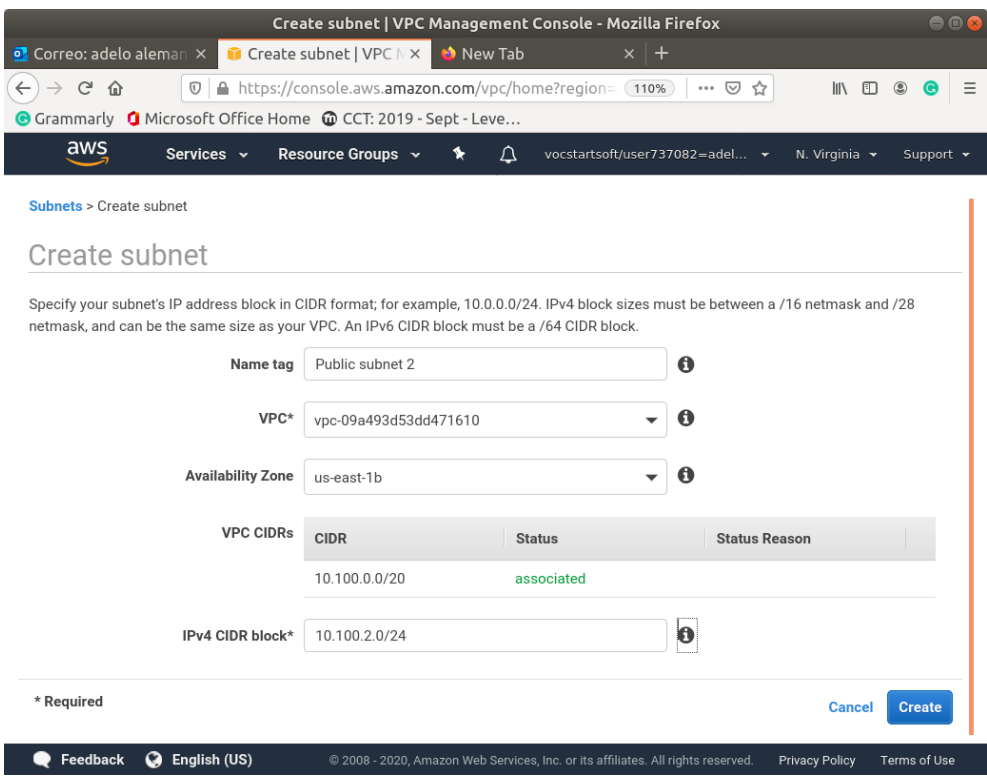

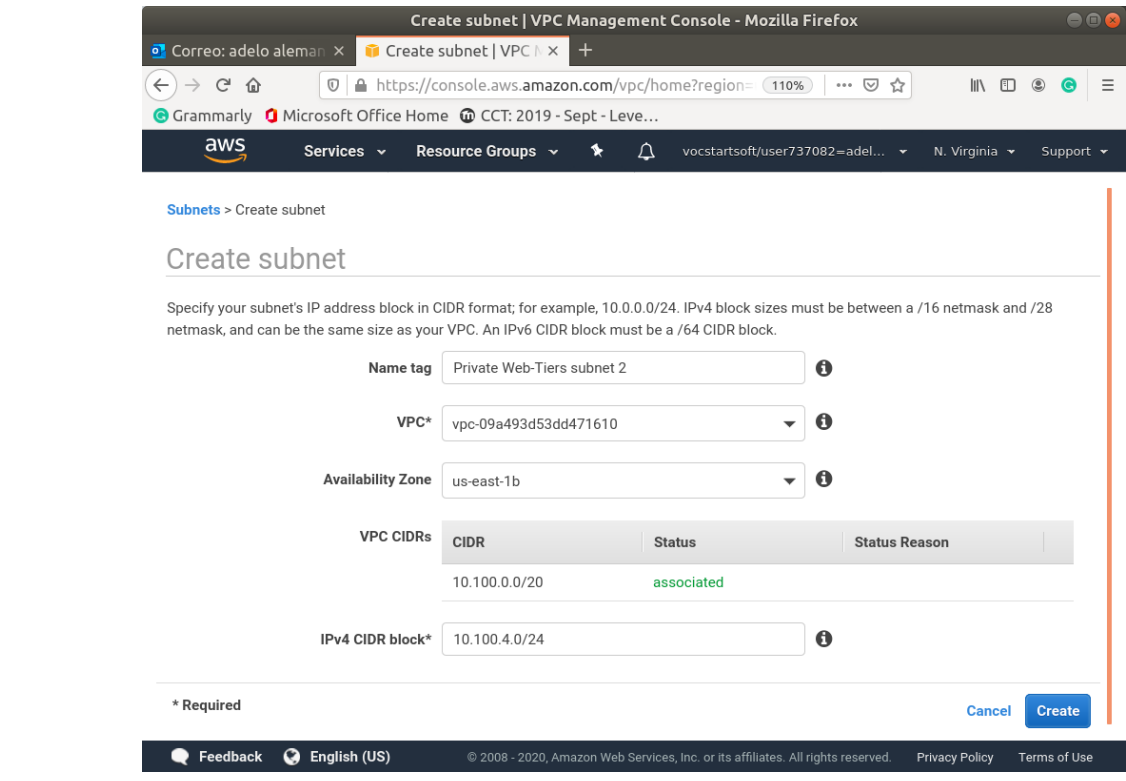

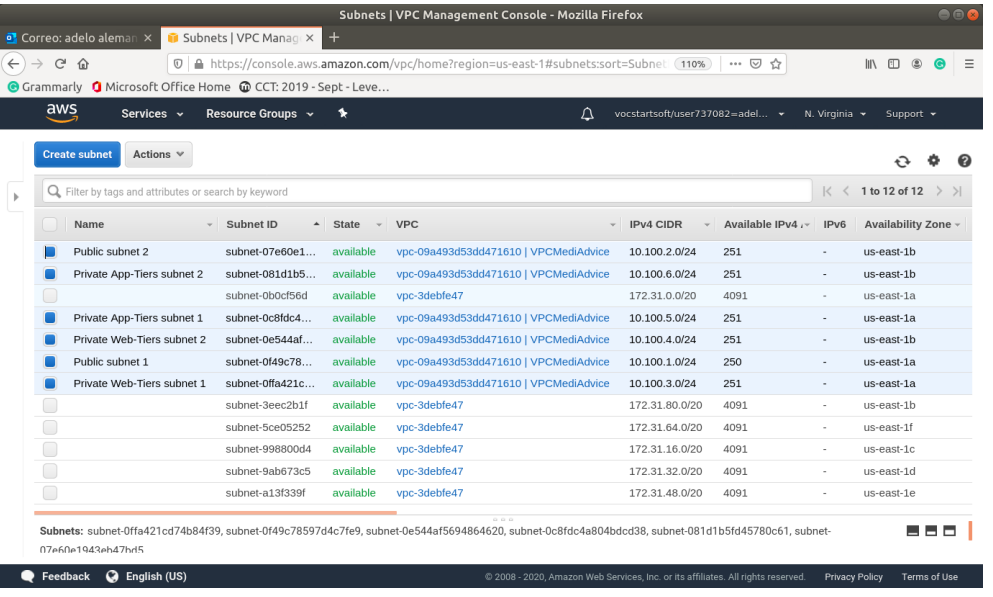

<span id="page-21-0"></span>**3.2.1 Adding a target to the IGW in the public-named subnets to make them really publics**

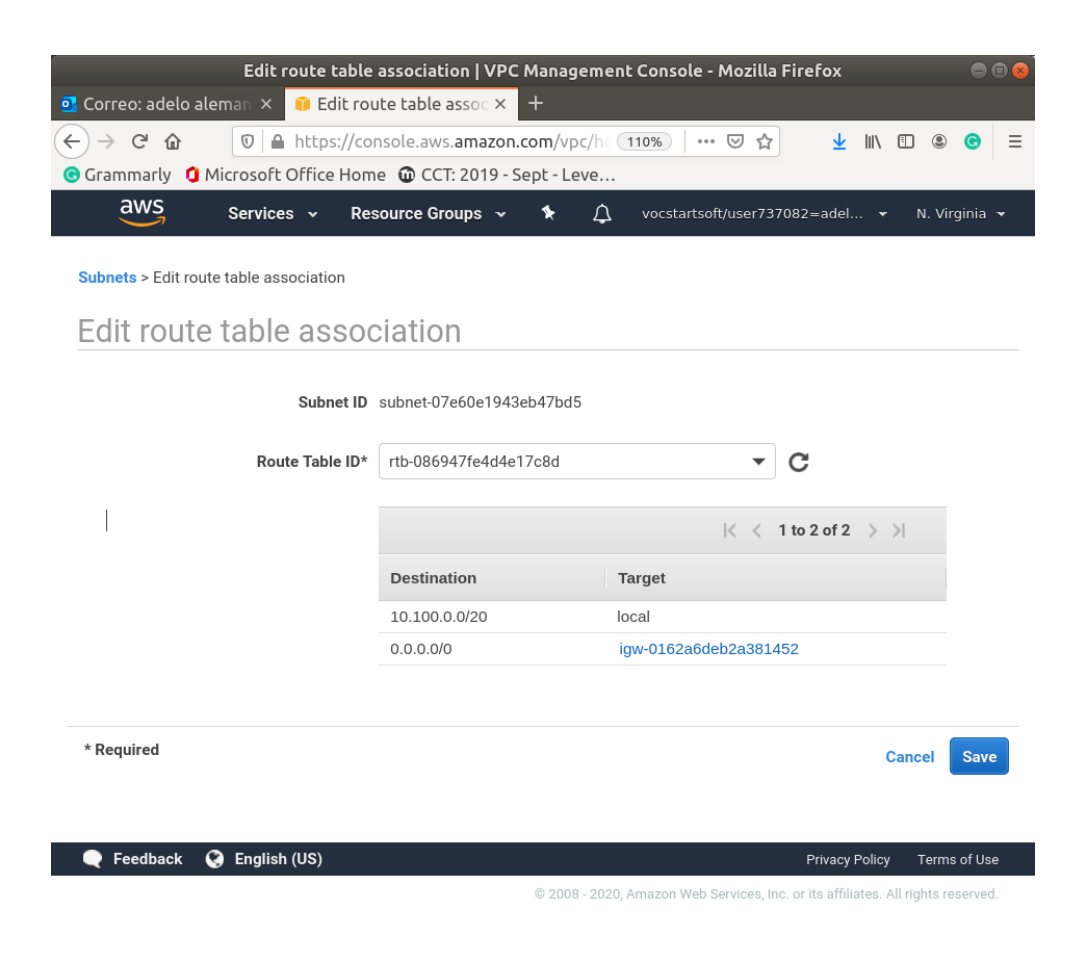

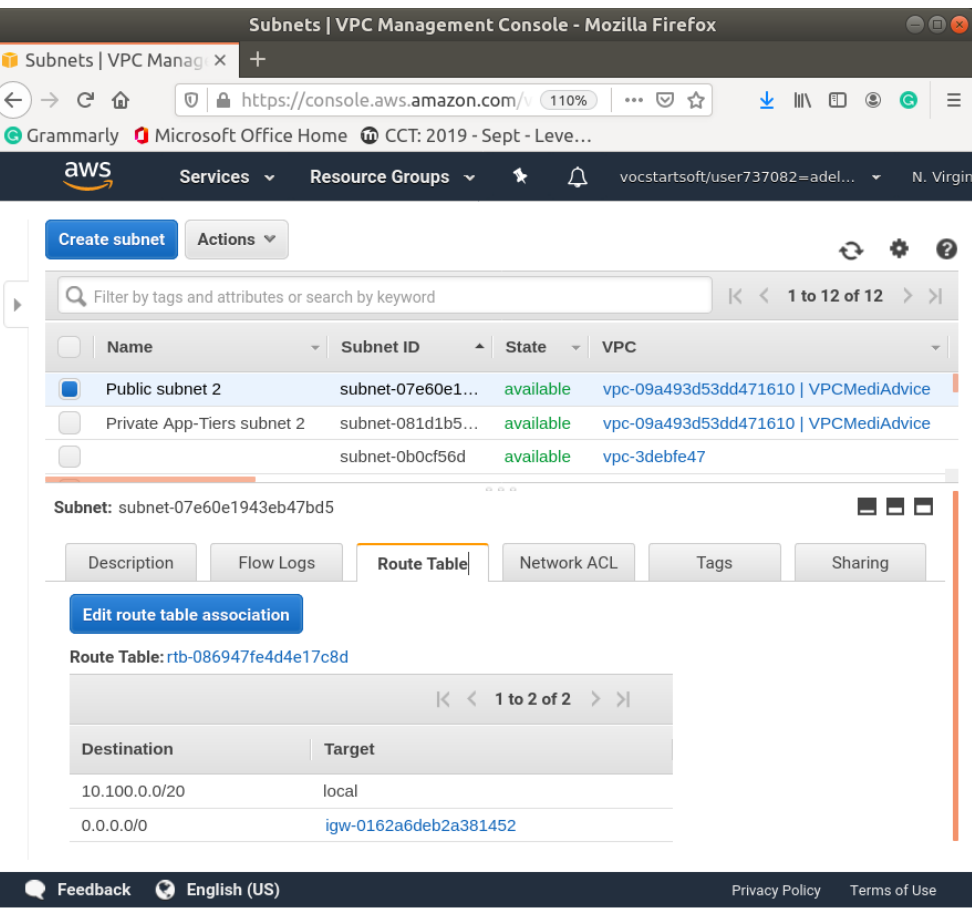

L

@ 2008 - 2020, Amazon Web Services, Inc. or its affiliates. All rights reserved.

## <span id="page-23-0"></span>**3.3 Creating a NAT Gateway in each Public subnet**

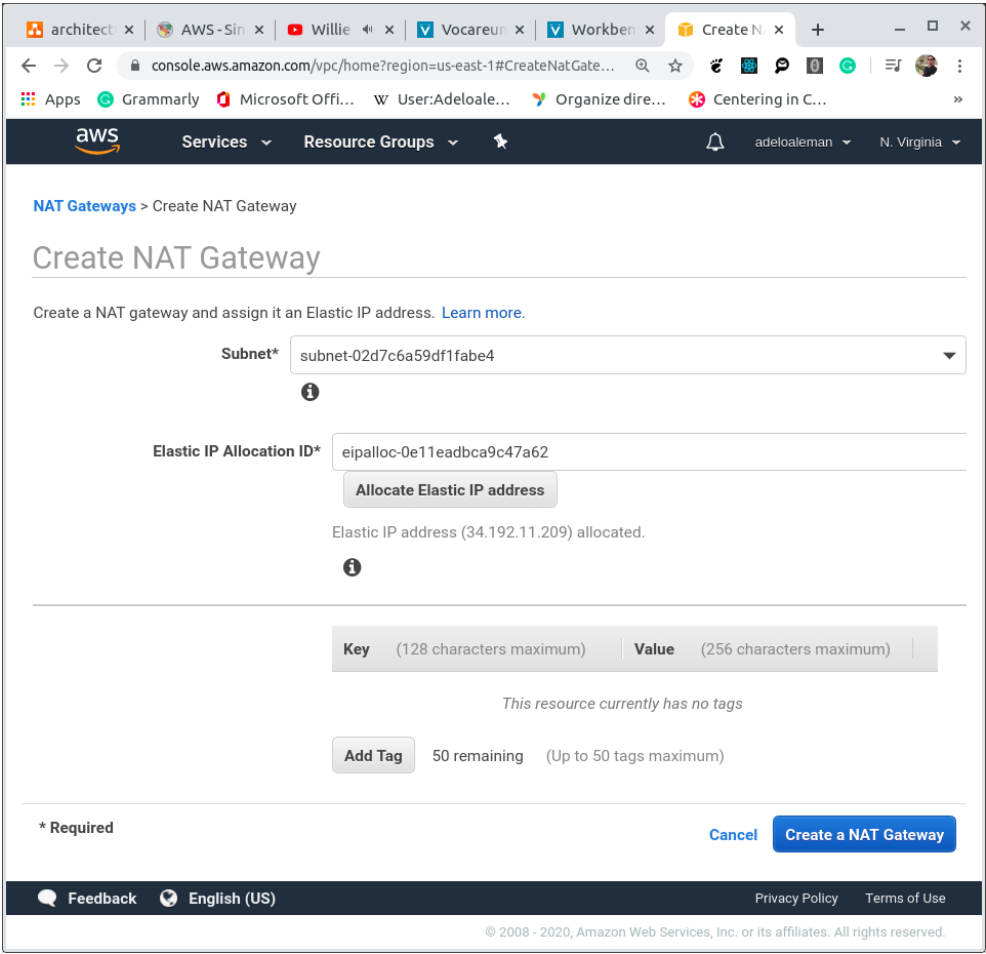

#### <span id="page-23-1"></span>**3.4 Creating 2 new private route tables**

These private route tables are going to be used so Private Web-Tiers subnet 1, Private Web-Tiers subnet 2, Private App-Tiers subnet 1, and Private App-Tiers subnet 2 are able to route Internet-bound traffic through the NAT Gateways created in the Public subnets.

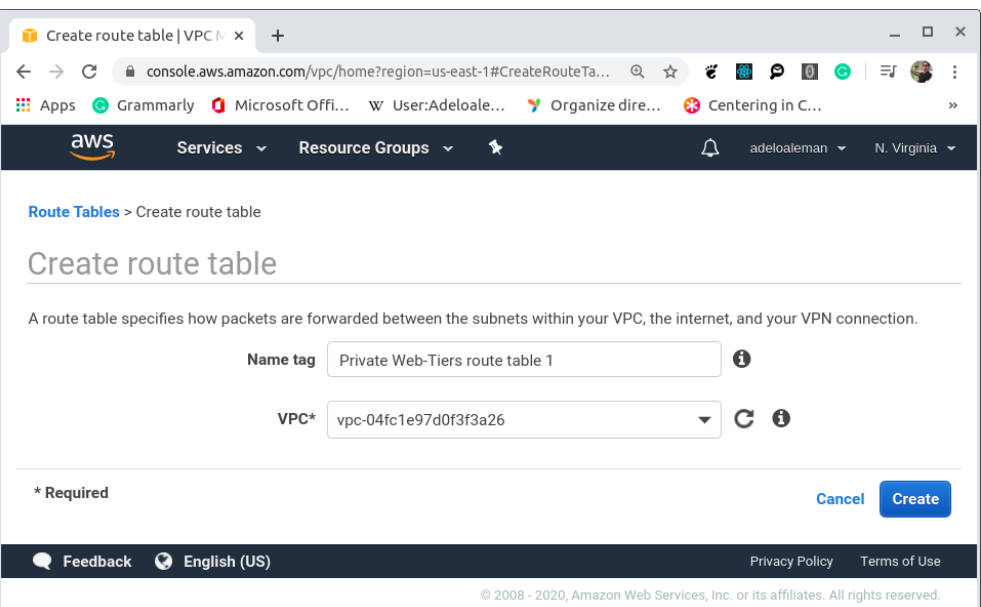

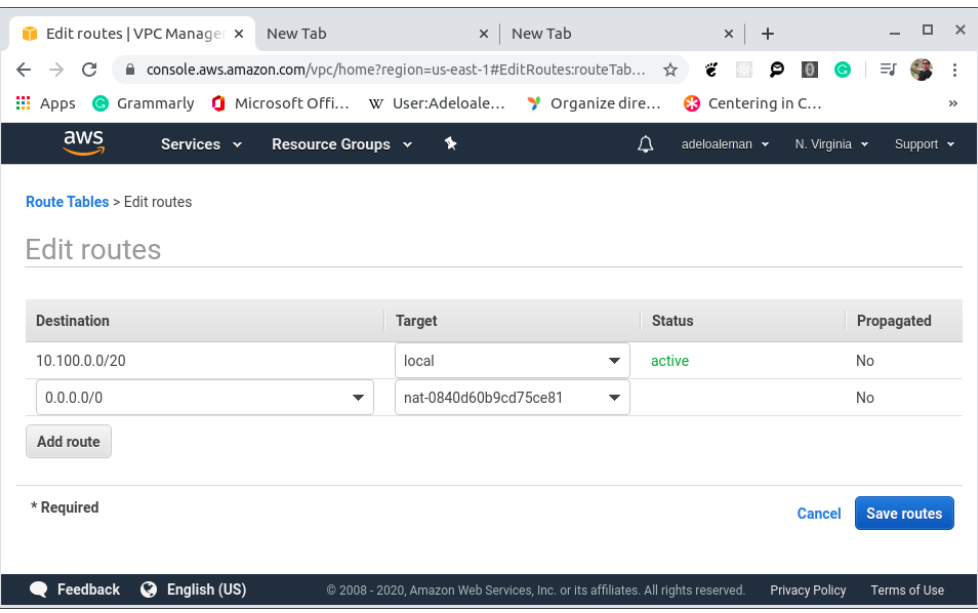

## <span id="page-25-0"></span>**3.5 Defining Servers Security Groups**

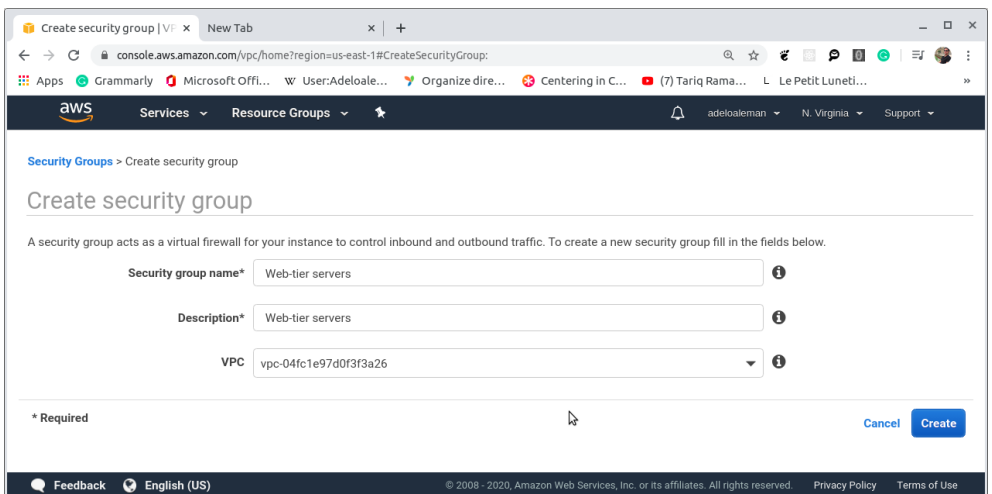

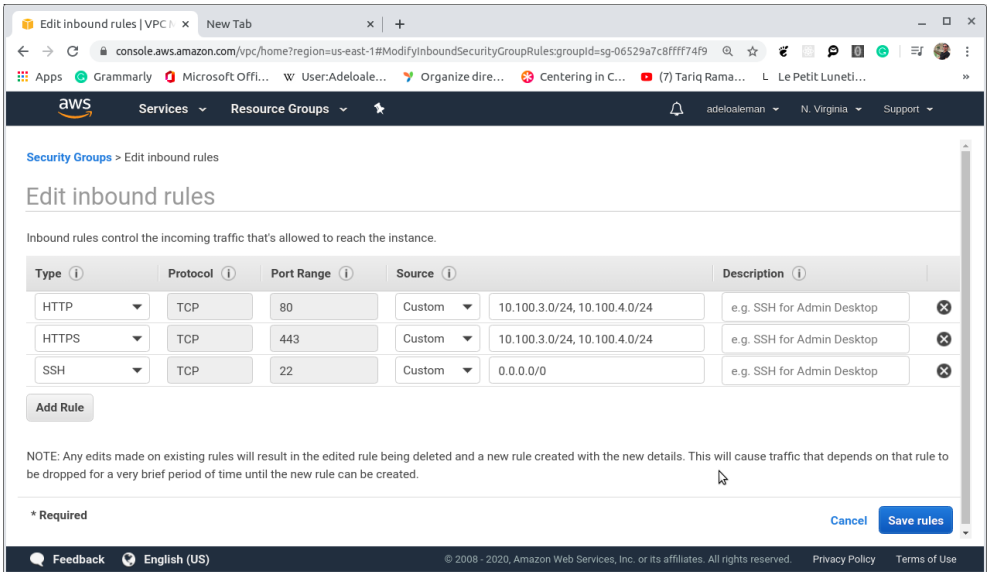

# <span id="page-26-0"></span>**3.6 Launching a Web and App tiers instances and configuring the Web application**

#### <span id="page-26-1"></span>**3.6.1 Launching the instances**

I

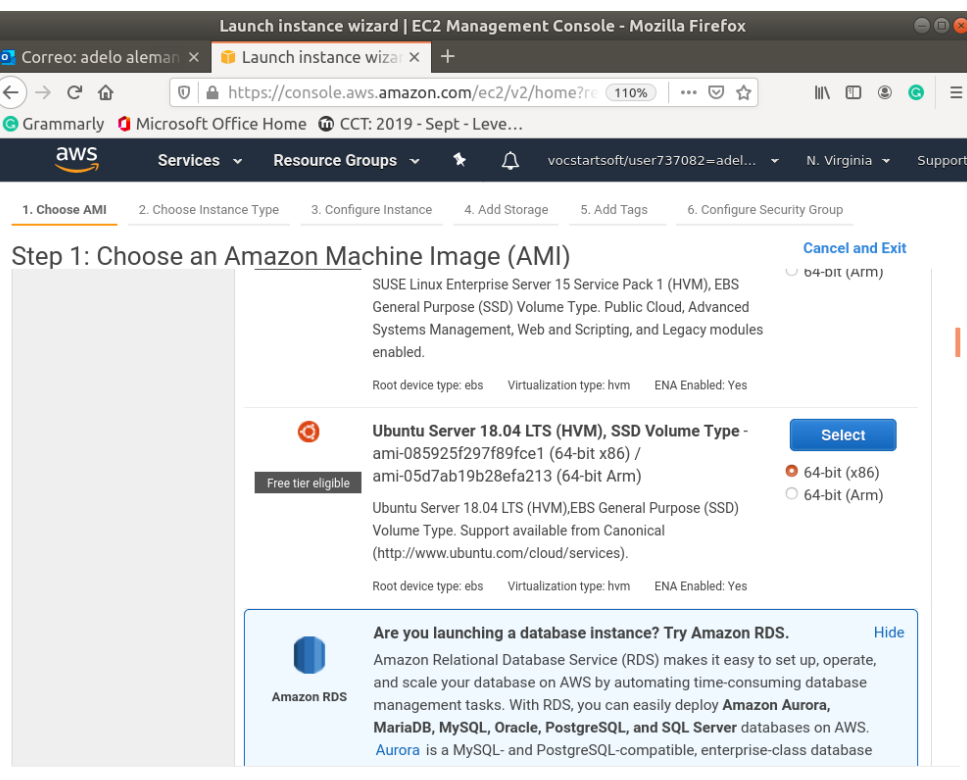

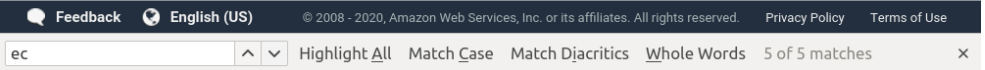

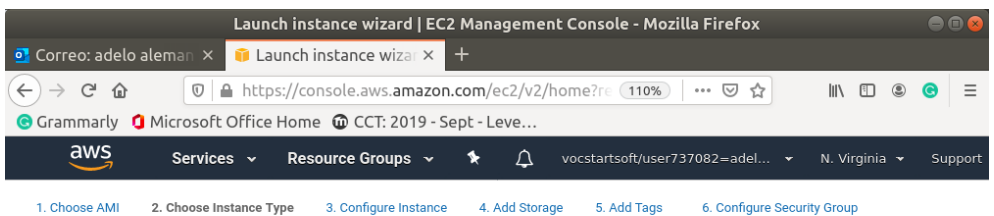

#### Step 2: Choose an Instance Type

 $ec$ 

I Amazon EC2 provides a wide selection of instance types optimized to fit different use cases. Instances are virtual servers that can run applications. They have varying combinations of CPU, memory, storage, and networking capacity, and give you the flexibility to choose the appropriate mix of resources for your applications. Learn more about instance types and how they can meet your computing needs.

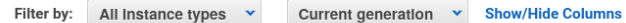

Currently selected: t2.micro (Variable ECUs, 1 vCPUs, 2.5 GHz, Intel Xeon Family, 1 GiB memory, EBS only)

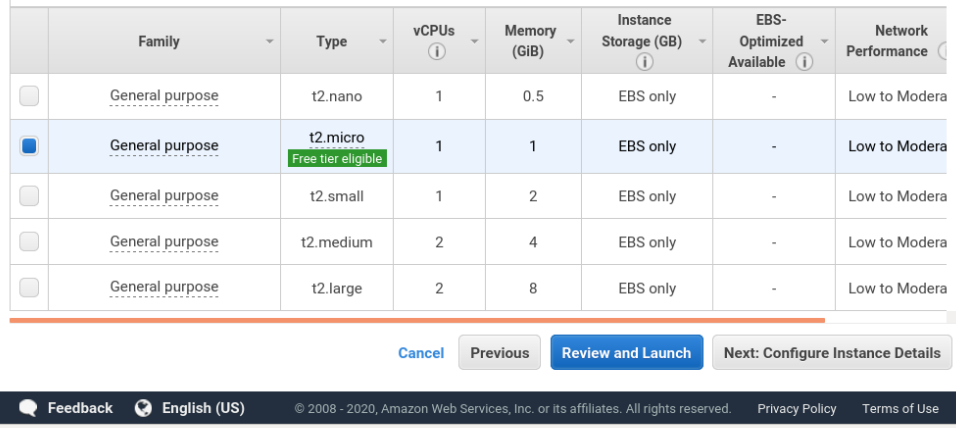

 $\boxed{\sim}$  Highlight All Match Case Match Diacritics Whole Words 5 of 5 matches

 $\times$ 

## <span id="page-28-0"></span>**3.6.2 Accessing the instance using SSH and Installing the necessary packages**

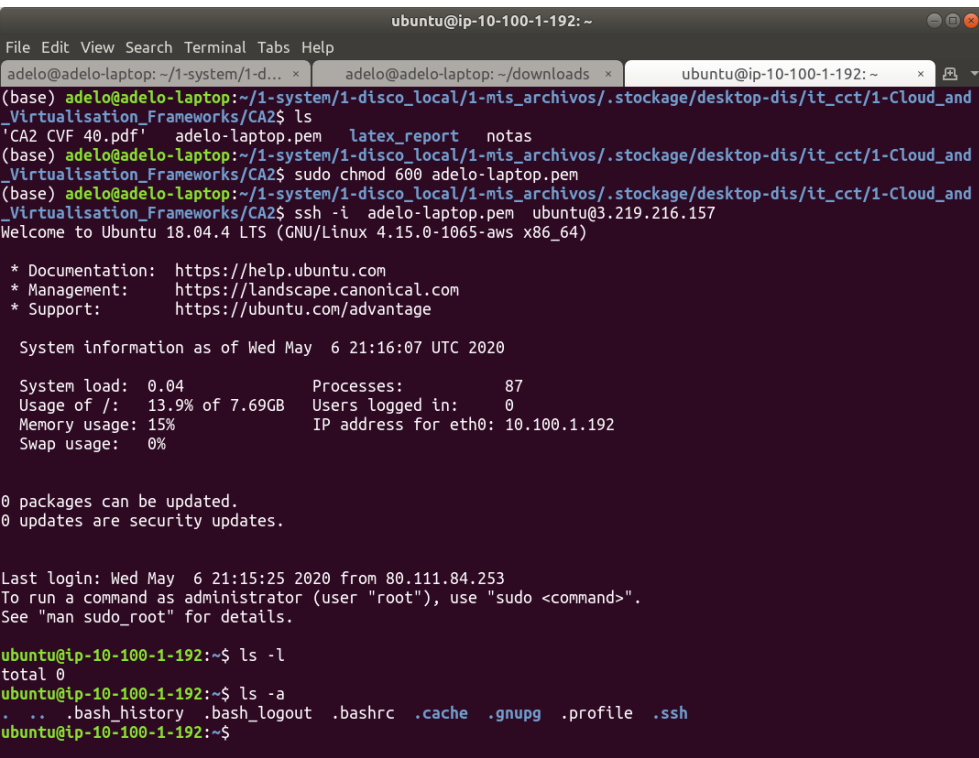

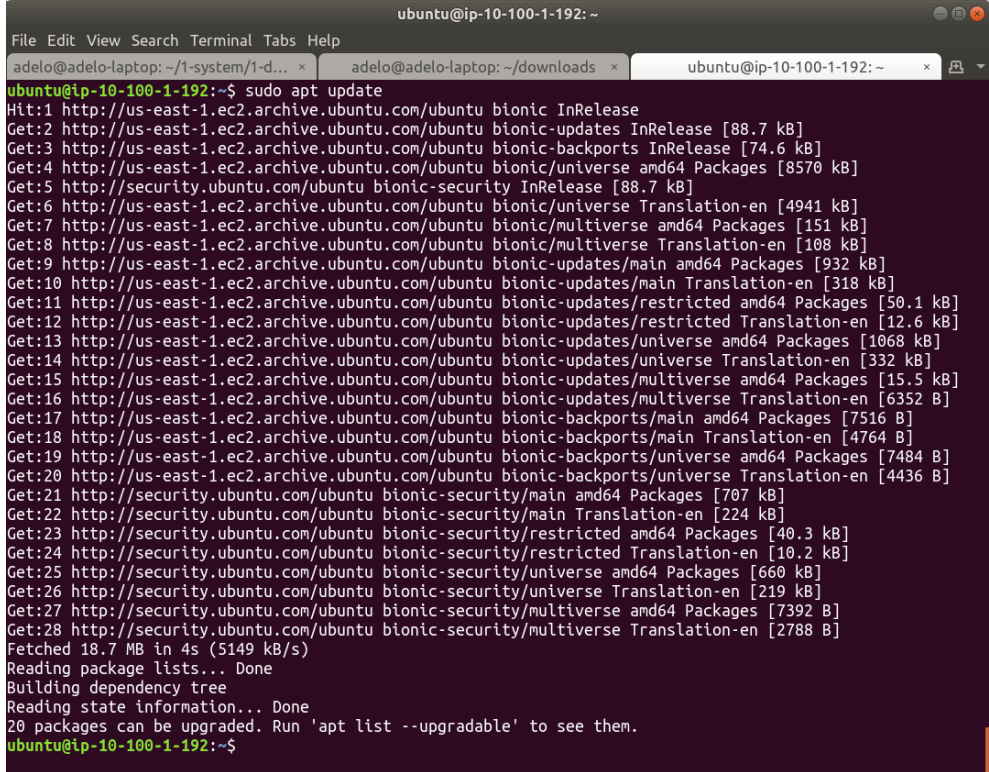

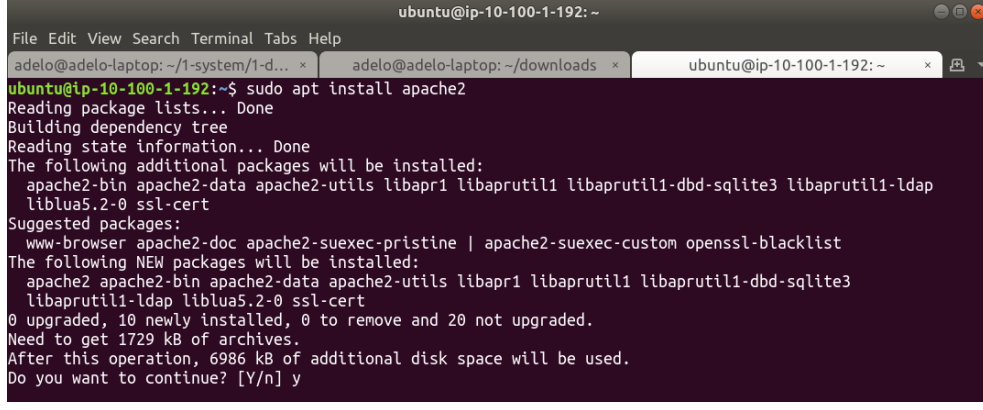

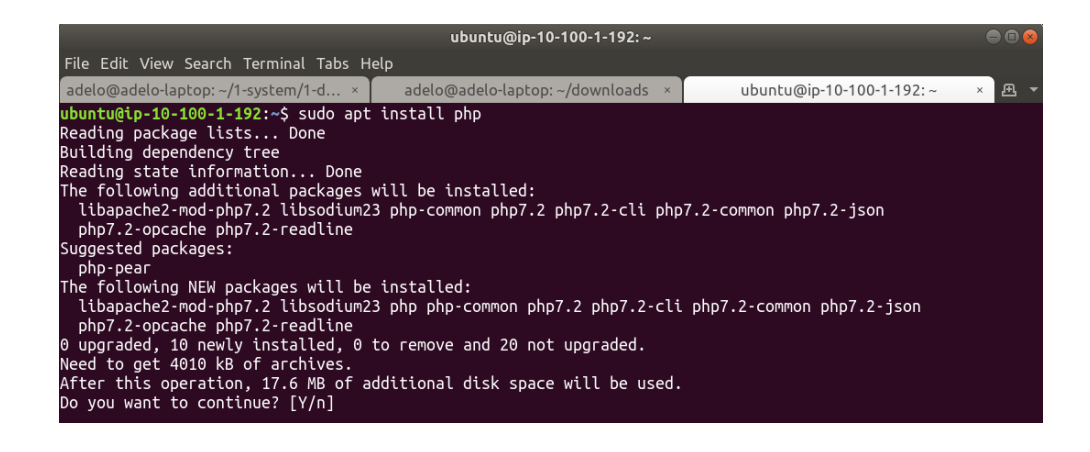

<span id="page-30-0"></span>**3.6.3 Uploading the web app and testing it**

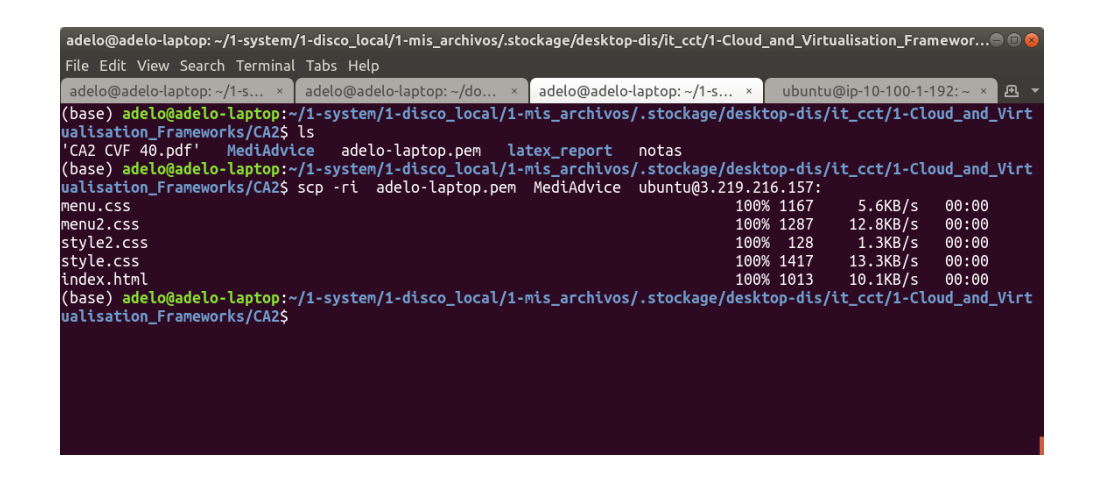

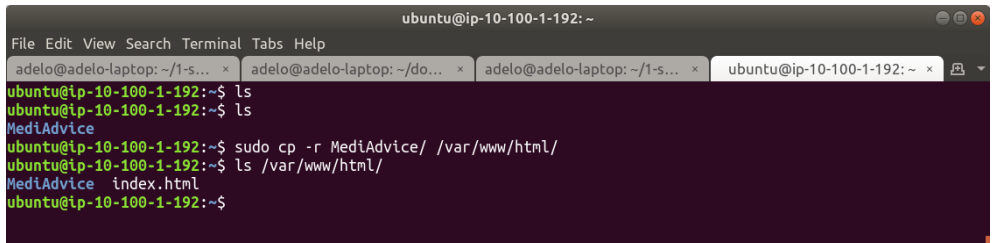

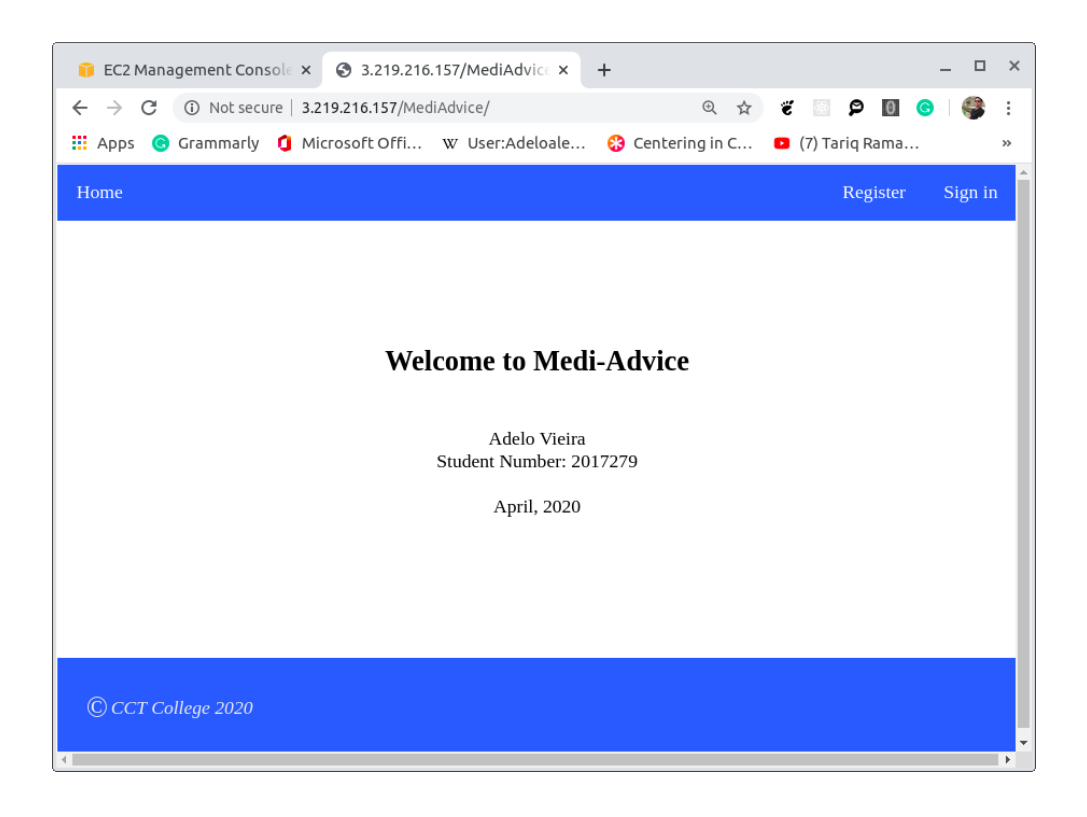

<span id="page-31-0"></span>**3.7 Creating Amazon Machine Images for the Web-Tier and App-Tier instances**

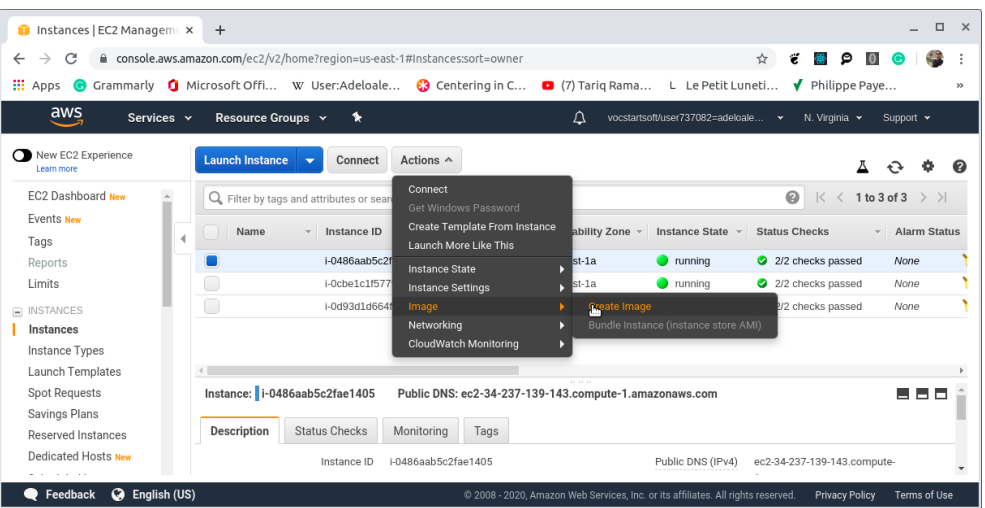

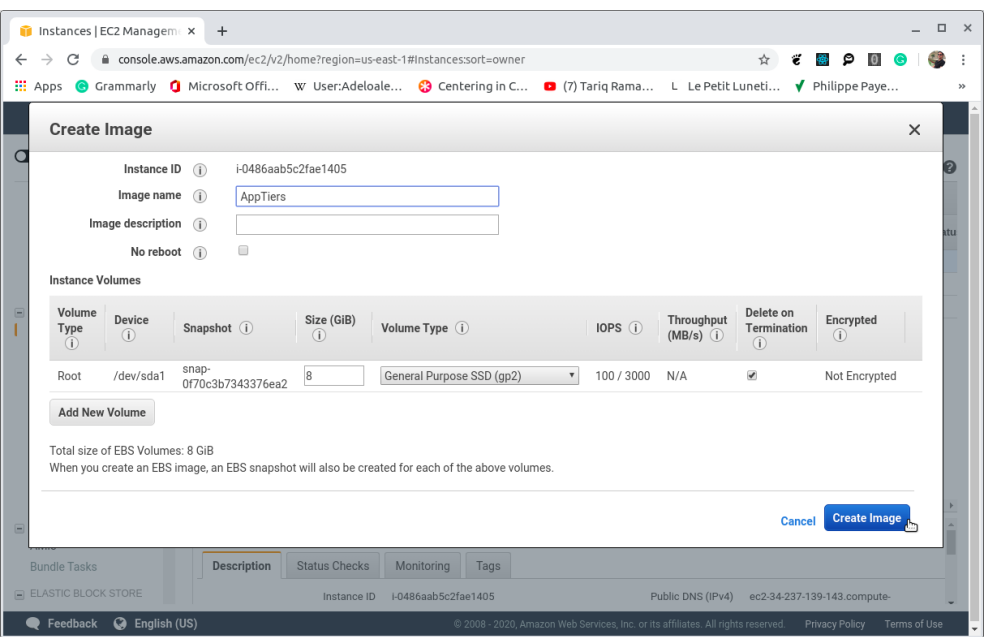

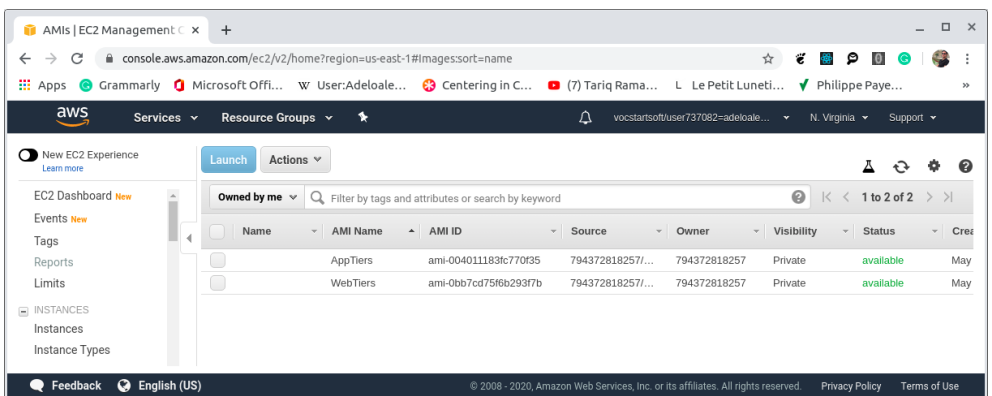

## <span id="page-33-0"></span>**3.8 Load Balancing**

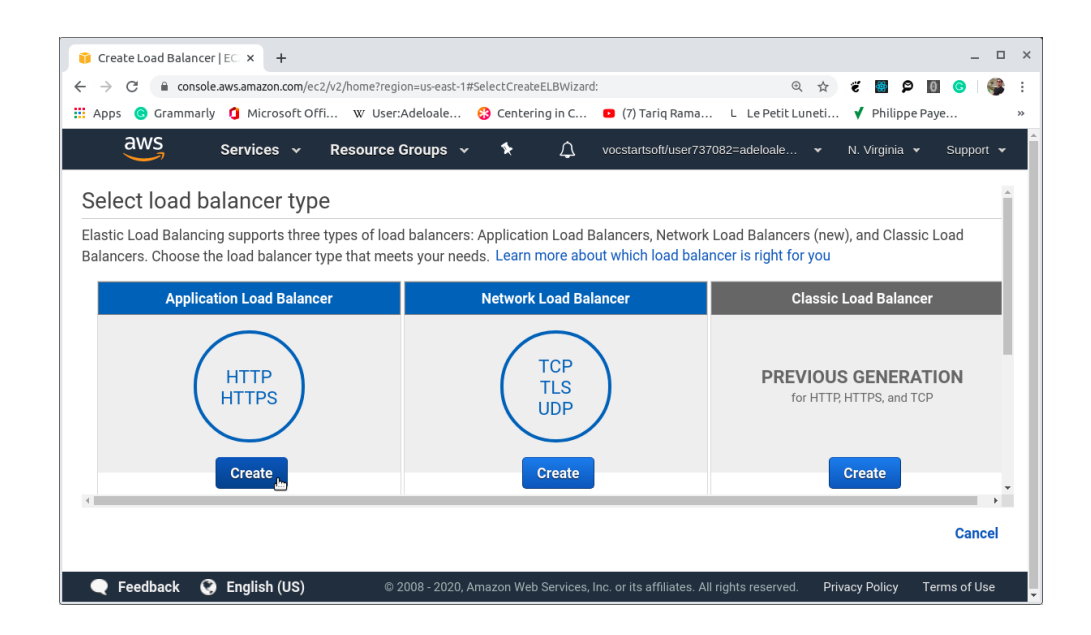

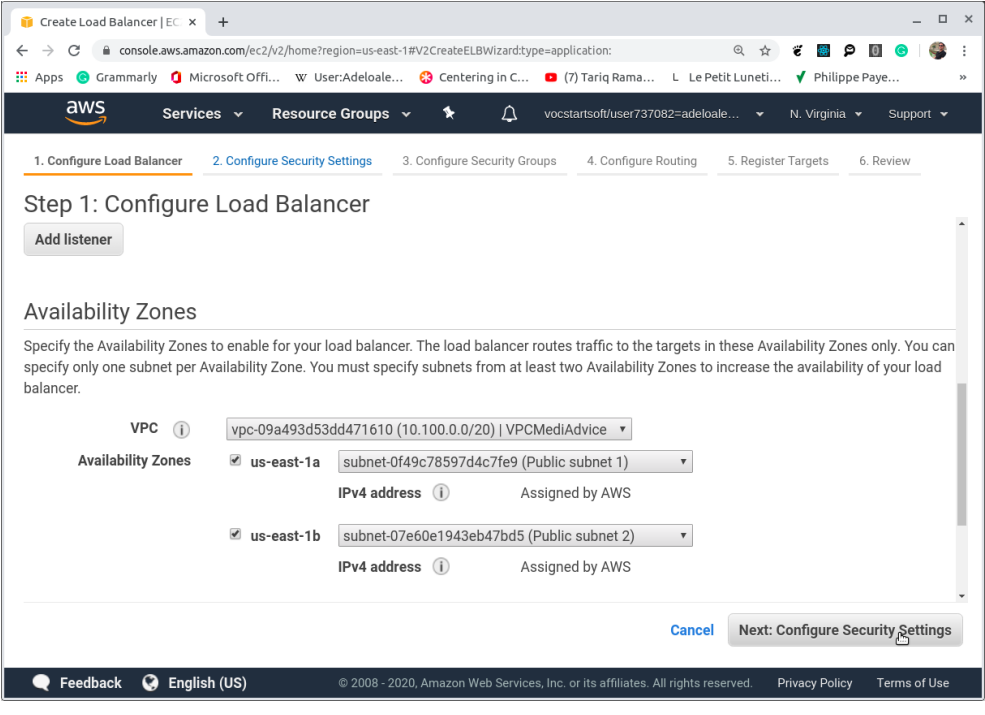

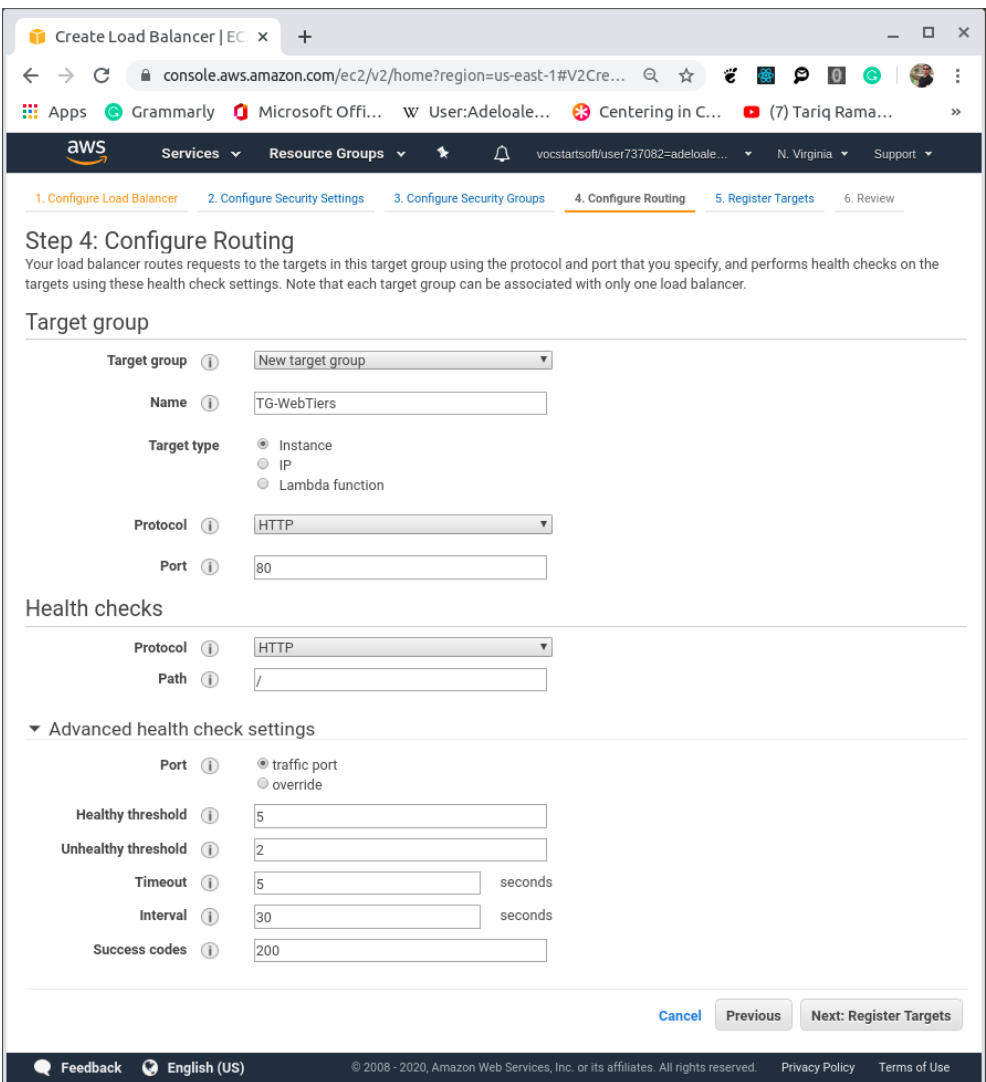

### <span id="page-35-0"></span>**3.9 Auto Scaling**

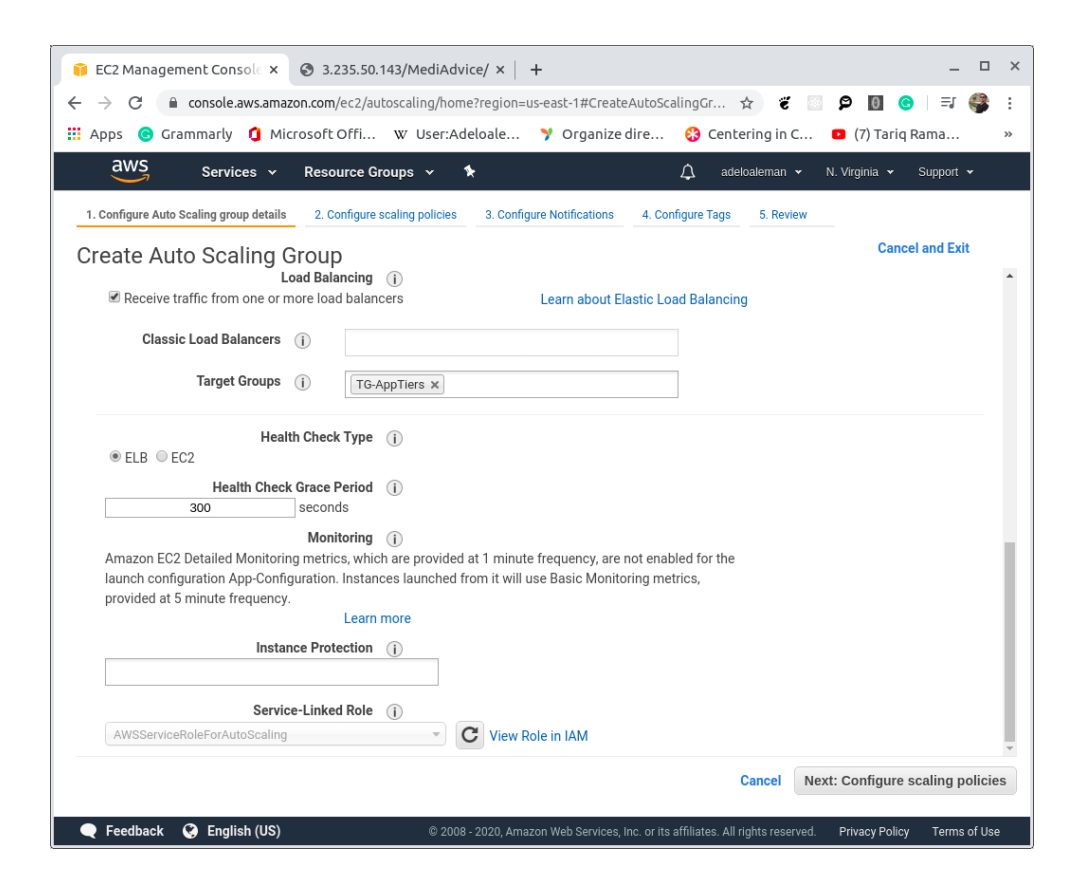

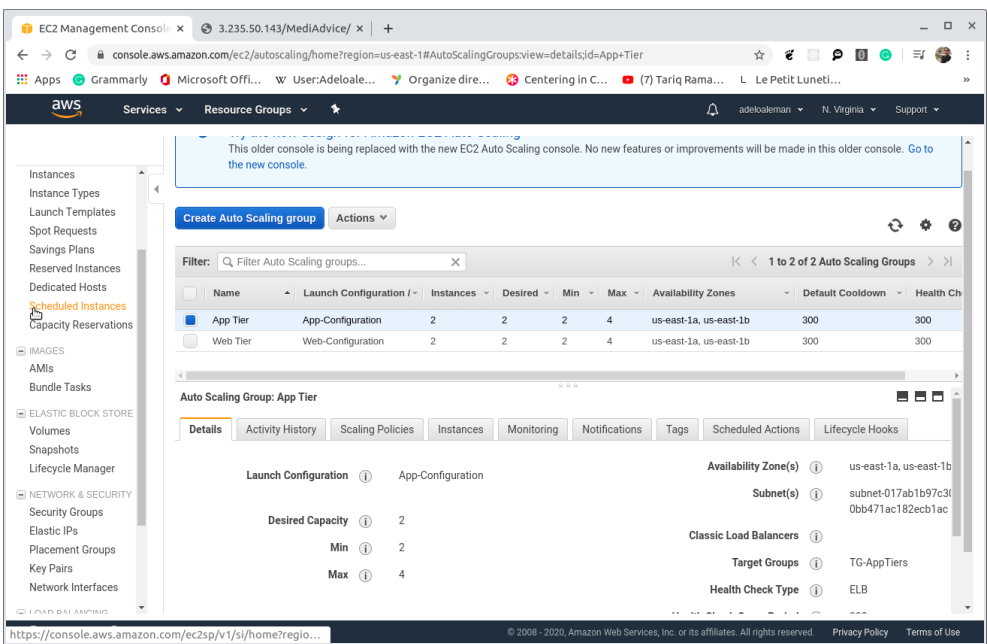

## <span id="page-36-0"></span>**3.10 Storing Web-Accessible Content in Amazon S3**

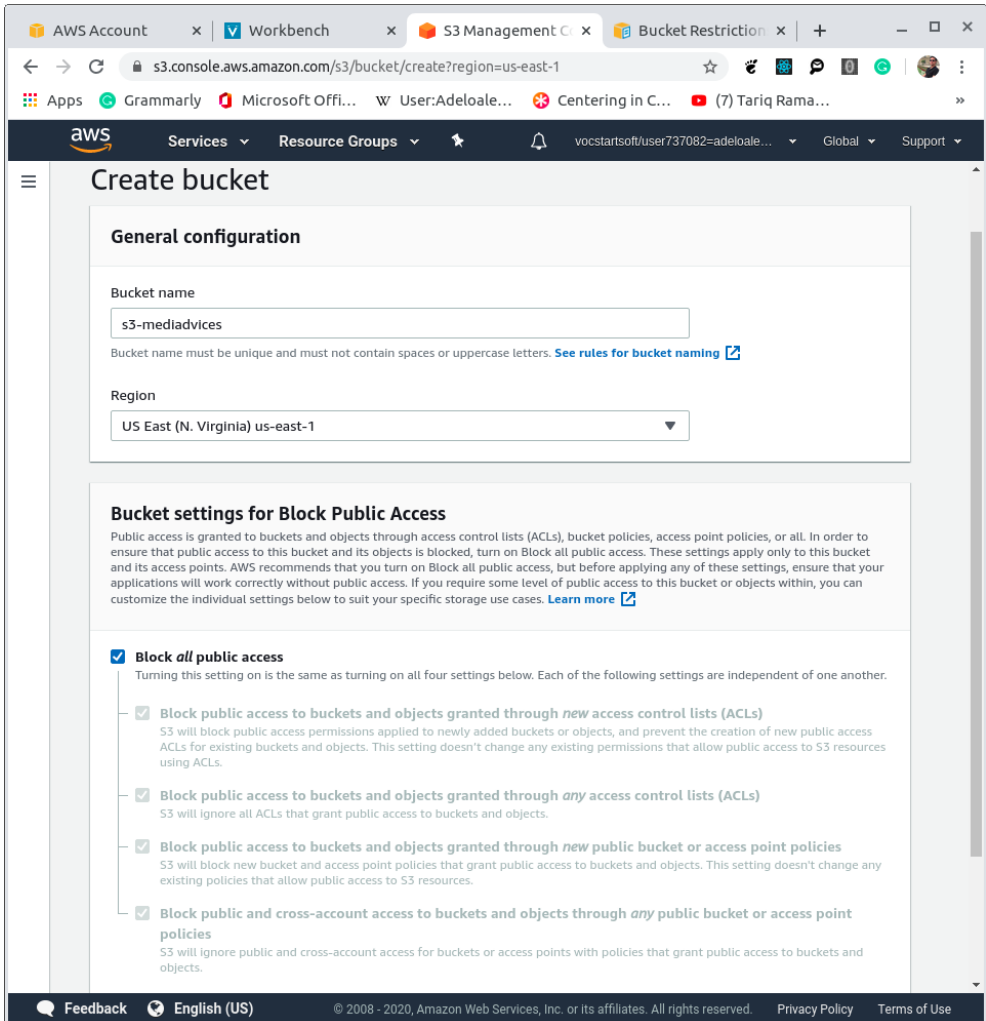

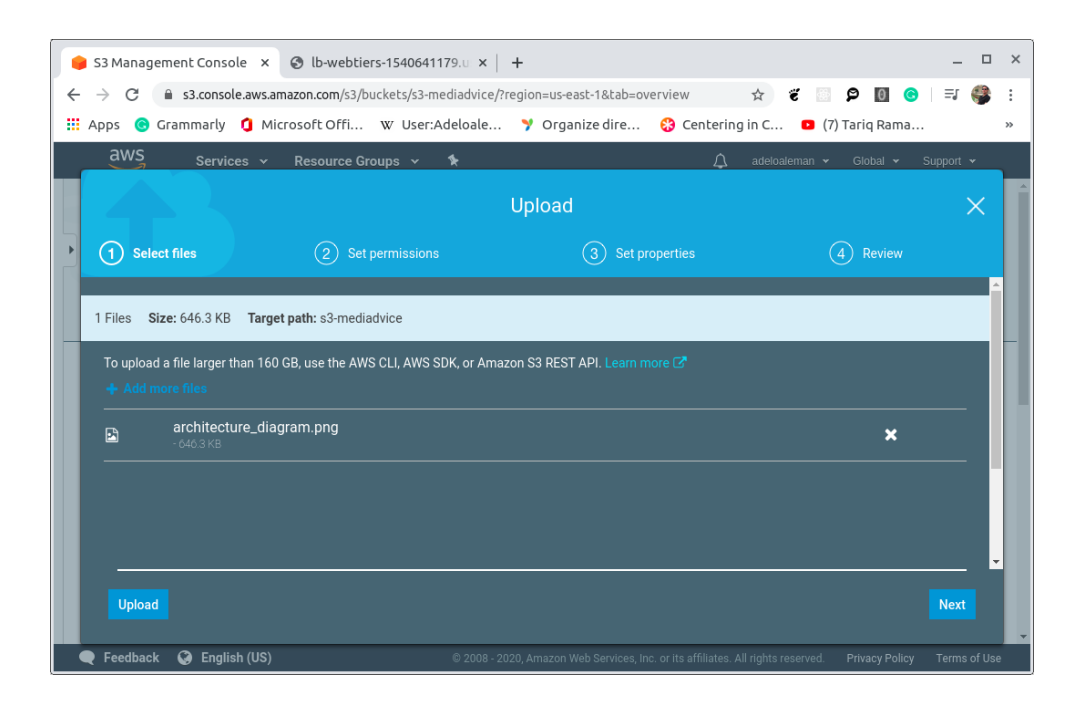

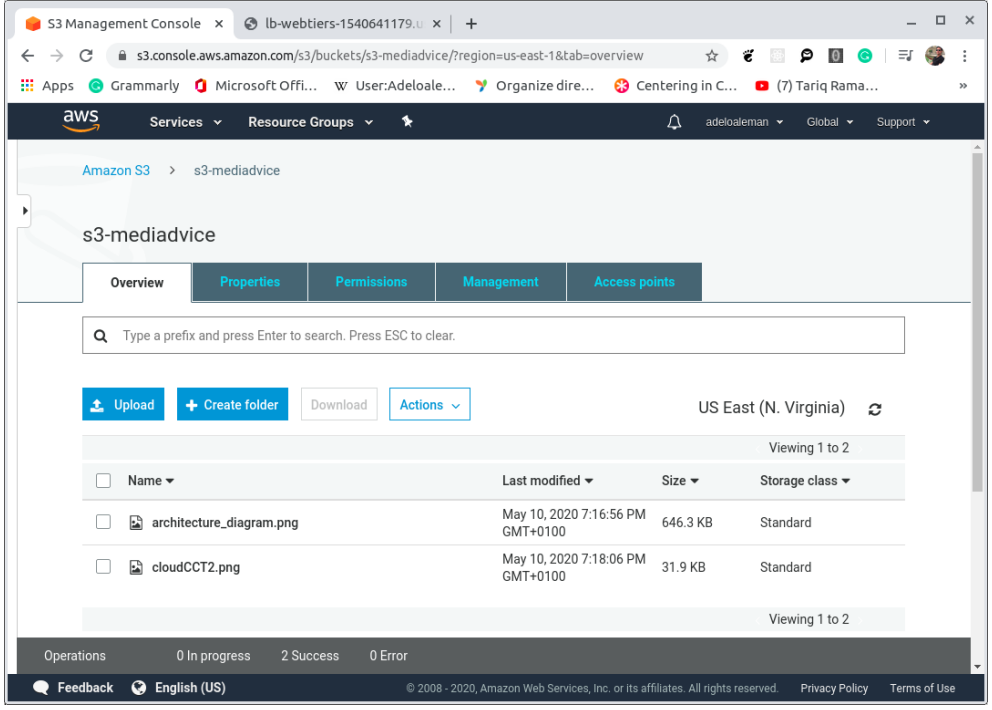

## <span id="page-38-0"></span>**3.11 Caching with Amazon CloudFront**

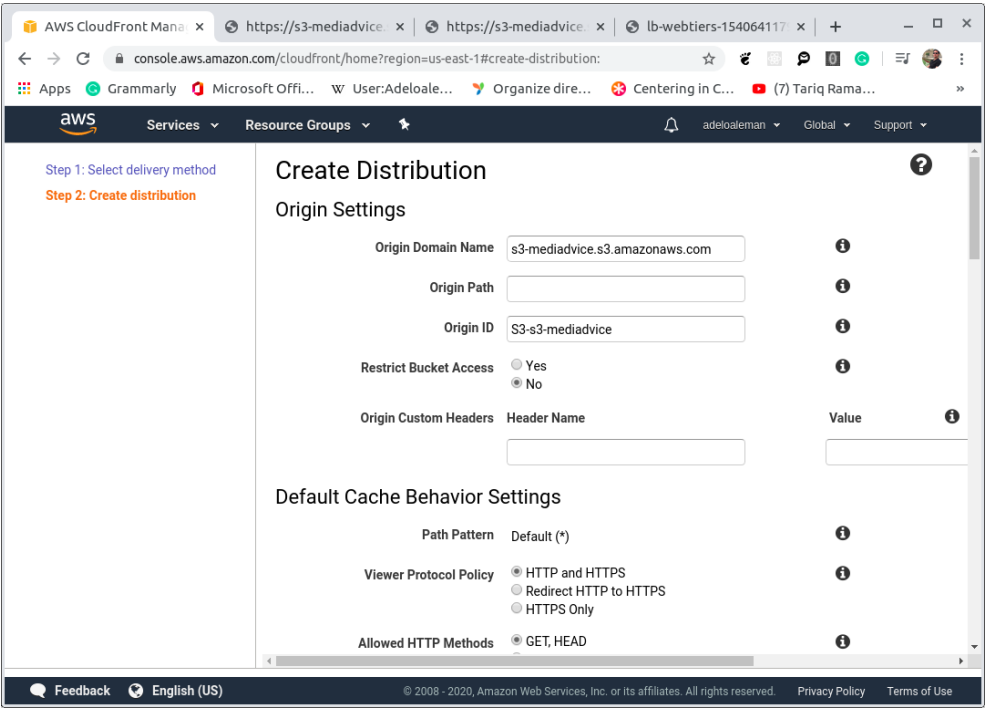

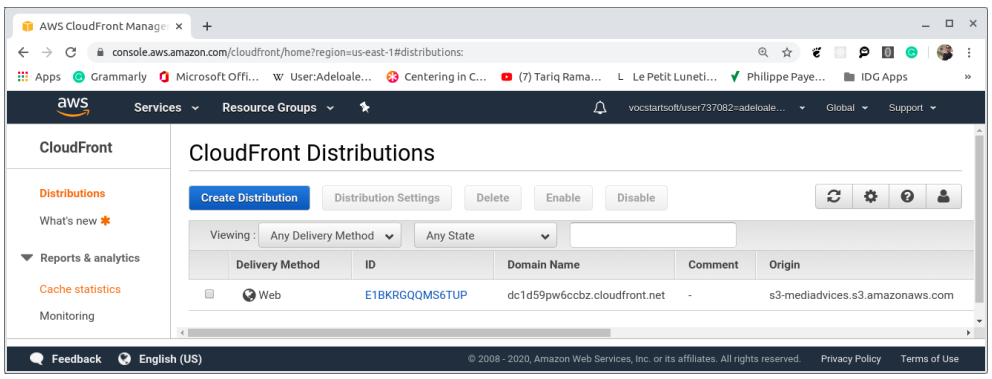

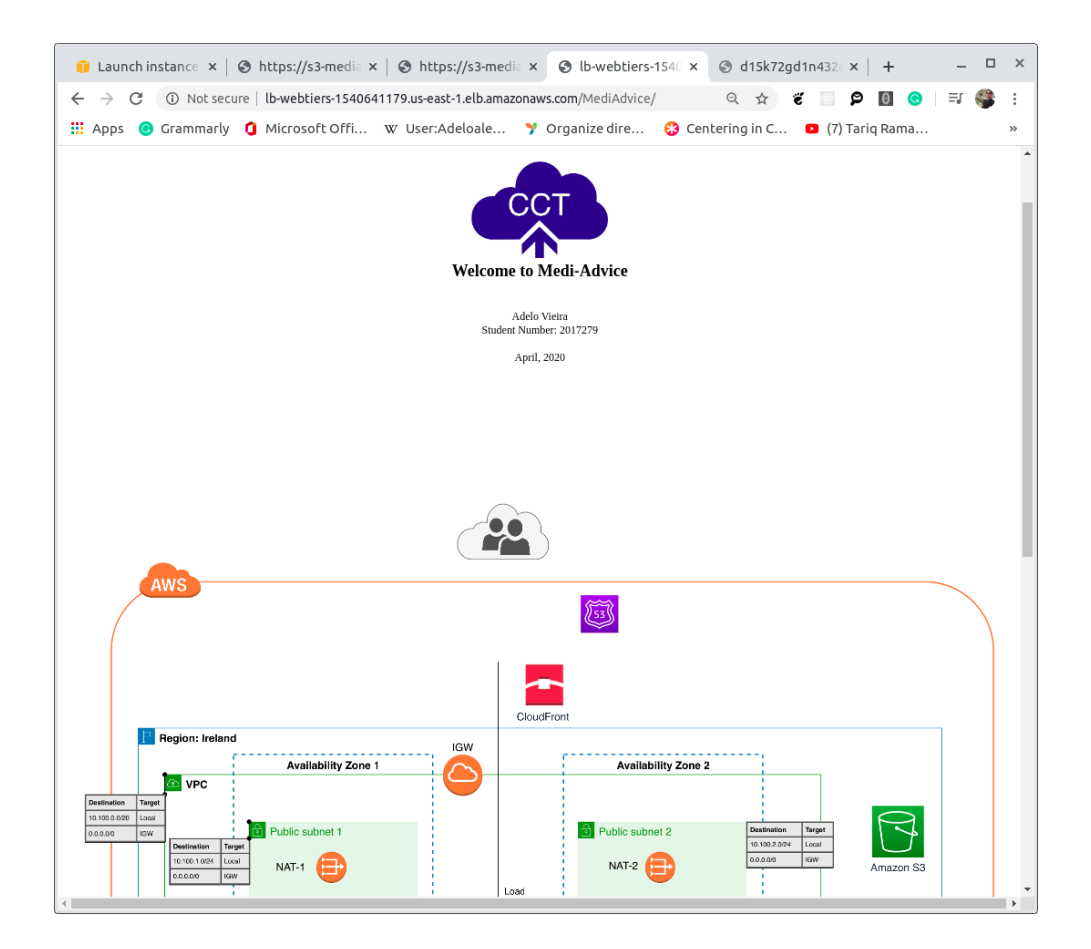

## <span id="page-39-0"></span>**3.12 Cross-region disaster recovery**

<span id="page-39-1"></span>**3.12.0.1 Data replication**

## <span id="page-40-0"></span>**Task 4**

# **Proposed solution report**

In this report, we explain the design of an architecture for a web application that will be hosted in the AWS. The design and solutions we provide are mainly based on the client's requirements but always keeping in mind the best practices from the AWS Well-Architected Framework.

In short, our goal is to propose the implementation of a secure and high available multitier architecture. In accordance with the current Medi-Advice environment, we designed an environment based on three tiers: Web Tier, App Tier, and Database Tier. To make our environment Highly Available, we have replicated the design in a second availability zone. In addition, as mentioned in the client's requirements, we will provide cross-region availability by replicating the design in another region and implementing a multi-region failover.

Below is presented a short but concrete review of the most important elements of our technical solution. In case further details are required at a particular point, we will provide links to the sections where more technical details of the proposal are provided. We also recommend to always review the Architecture diagram in Figure [2.1.](#page-15-0) This is without any doubt the best way to understand our solution.

1. [Creating a VPC:](#page-4-1) A Virtual Private Cloud is an Amazon Service that will allow us to define a Virtual Networ:

• ACL attached to th VPC: After creating a VPC, we will configure its ACL. All the subnets created inside the VPC will inherit the ACL associate with the VPC; unless a particular ACL is configured on a specific subnet. Security is one of the main concerns in the design since Medi-Advice will manage very sensitive medical information. Please see the ACL in figure [1.1.](#page-5-3)

#### 2. [Subnet architecture:](#page-5-0)

• **Primary region:** Ireland (eu-west-1):

- <span id="page-41-0"></span>**– Availability zone 1:** In our primary region, we will define a subnet architecture in a first AZ:
	- ∗ **Public subnet 1** We need a subnet that has a direct connection to the Internet gateway. This is necessary because our servers will need Internet access for patching and updates. In this Subnet, we will place a NAT Gateway that will provide outbound Internet connection to the private subnets where the application will be hosted.
	- ∗ **Private Web-Tiers subnet 1** In this layer, we will deploy our Web-Tiers servers. It is important to highlight that we won't lanch Instance in this subnet or any other public subnet. Instead, we will launch a **NAT Gateway** that will connect our Instance hosted in **private subnet** with the Internet Gateway.
	- ∗ **Private App-Tiers subnet 1** This tier will be in charge of the App-Tiers instances.
- **– Availability zone 2:** Then, we will replicate the subnet architecture in a second AZ:
	- ∗ **Public subnet 2**
	- ∗ **Private Web-Tiers subnet 2**
	- ∗ **Private App-Tiers subnet 2**
- 3. [Defining Servers Security Groups:](#page-9-0) As an extra layer of security, We will configure strict Security groups that will only allow the necessary traffic. Please refer to Figure [1.3](#page-12-3) if you want to review the security groups we will apply to our instances.
- 4. [Launching a Web and App tiers instances and configuring the Web application:](#page-9-1) In this part we will create 2 base instances: one for the Web tier and another for the App tier. We will also install the packages we need and configure our web application.
- 5. [Creating Amazon Machine Images for the Web-Tier and App-Tier instances:](#page-10-0) We will create an AMI from each of the 2 instances configured in the last step. These images will be used later for the Auto Scaling Group to create new instances in case more resources are needed.
- 6. [Load Balancing:](#page-11-0) Two load balancers will be configured. One will distribute requests across the Web-tiers instance and the other across the App-tiers instances.
- 7. [Auto Scaling:](#page-11-1) Two Auto Scaling Groups will be configured. One for the Web tier and the other for the App tier. They will launch or terminate instances automatically in response to the resources required by the application.
- 8. [Database tier:](#page-12-0) We will manage our application's database using Amazon RDS. Amazon RDS is inherently highly available. Furthermore, by using Amazon RDS instead of a database hosted in an EC2 instance, we offload many operational and maintenance responsibilities. [\[AWS documentation](#page-43-3) [\(a\)](#page-43-3)]
- 9. [Storing Web-Accessible Content in Amazon S3:](#page-12-1) Static assets-content must be stored in Amazon S3 instead of in an EC2 instance. This is a good practice that provides benefits that will be described later in the corresponding section. [\[AWS Academy](#page-43-4) [\(2019b\)](#page-43-4)]
- 10. [Caching with Amazon CloudFront:](#page-12-2) The process of storing data in an intermediary location between the request and

<span id="page-42-0"></span>the source is called caching. This process reduces cost and latency, so the requests are faster. [\[AWS Academy](#page-43-4) [\(2019b\)](#page-43-4)] f

- 11. Cross-region disaster recovery: Our design will provide cross-region availability by replicating the entire environment in another region and implementing a multi-region failover with Amazon Route 53.
	- Data replication from our primary Amazon S3 bucket to the Secondary S3 bucket in the other region.
	- Data replication from our primary Amazon RDB to the Secondary Amazon RDB in the other region.

# <span id="page-43-0"></span>**Bibliography**

- <span id="page-43-1"></span>AWS Academy : *ACA Module 3 LAB: Making Your Environment Highly Available*, 2019a. Version A5L5. [3,](#page-6-2) [4,](#page-7-1) [7](#page-10-2)
- <span id="page-43-4"></span>AWS ACADEMY: *Academy Cloud Architecting (ACA)* - *Module 07 Student Guide*. Amazon Web Services, Inc., 2019b. Version 1.1.5. [38,](#page-41-0) [39](#page-42-0)
- <span id="page-43-2"></span>AWS Academy : *Module 7: Designing Web Scale Media*. Amazon Web Services, Inc., 2019c. [9](#page-12-4)
- <span id="page-43-3"></span>AWS documentation : Amazon rds features, a. URL <https://aws.amazon.com/rds/features/#ha>. [38](#page-41-0)
- AWS documentation : Network acls, b. URL [https://docs.amazonaws.cn/en\\_us/vpc/latest/userguide/vpc](https://docs.amazonaws.cn/en_us/vpc/latest/userguide/vpc-network-acls.html)[network-acls.html](https://docs.amazonaws.cn/en_us/vpc/latest/userguide/vpc-network-acls.html).
- AWS documentation : *Security groups for your VPC*. Amazon Web Services, Inc., c. URL [https://docs.aws.](https://docs.aws.amazon.com/vpc/latest/userguide/VPC_SecurityGroups.html) [amazon.com/vpc/latest/userguide/VPC\\_SecurityGroups.html](https://docs.aws.amazon.com/vpc/latest/userguide/VPC_SecurityGroups.html).